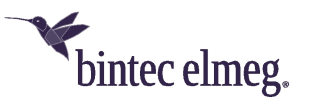

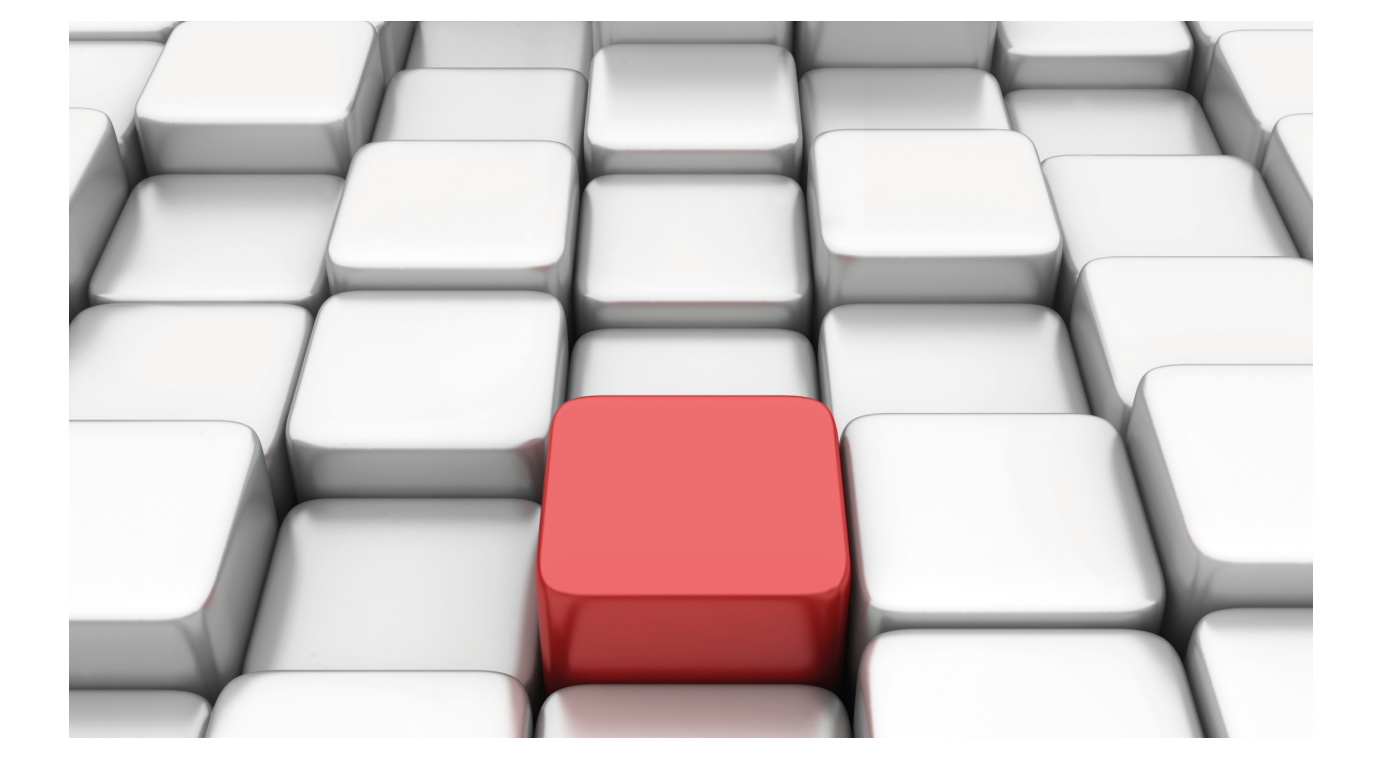

AAA Feature

bintec-Dm 800

Copyright© Version 11.0A bintec-elmeg

# **Legal Notice**

Warranty

This publication is subject to change.

bintec offers no warranty whatsoever for information contained in this manual.

bintec is not liable for any direct, indirect, collateral, consequential or any other damage connected to the delivery, supply or use of this manual.

# **Table of Contents**

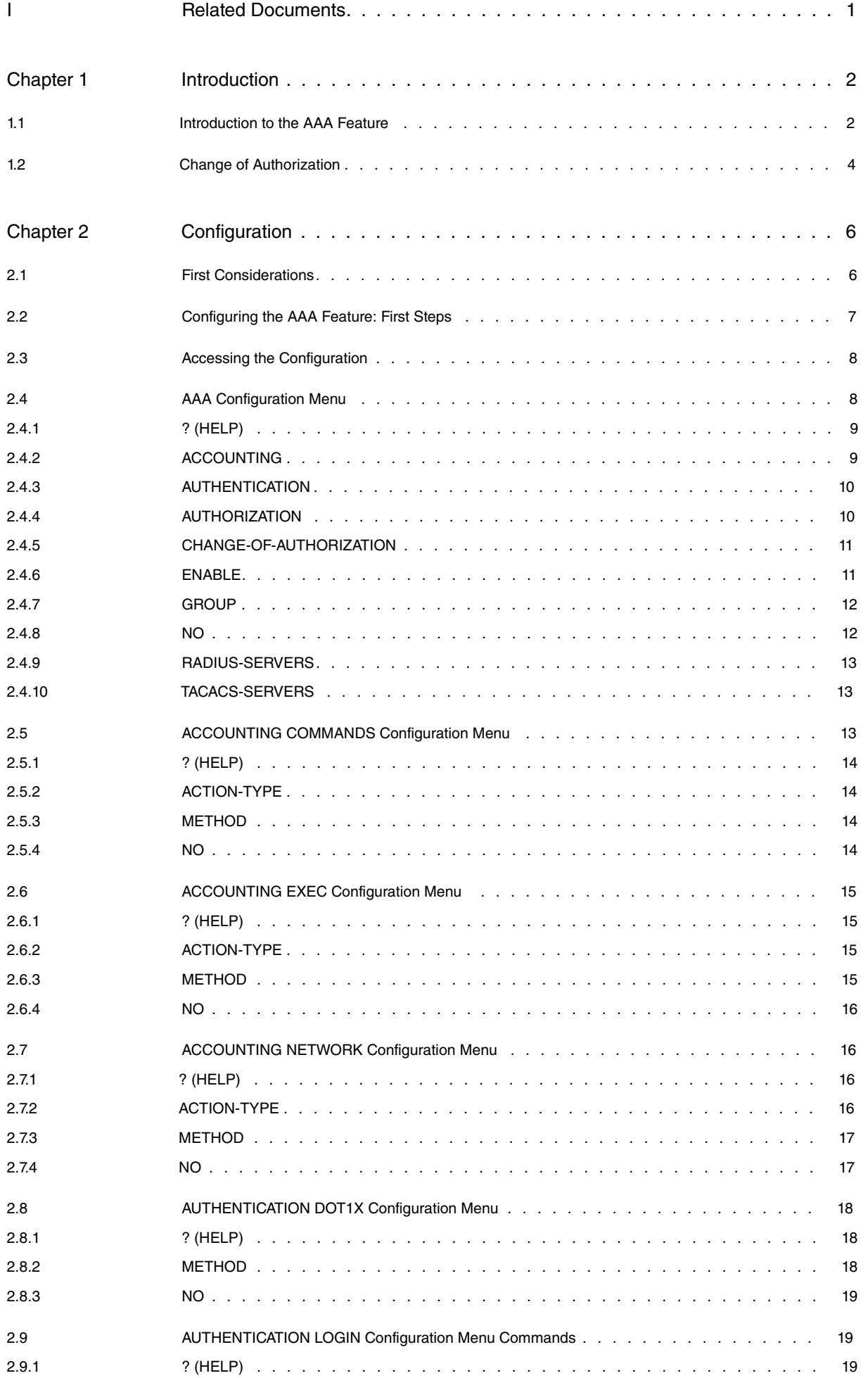

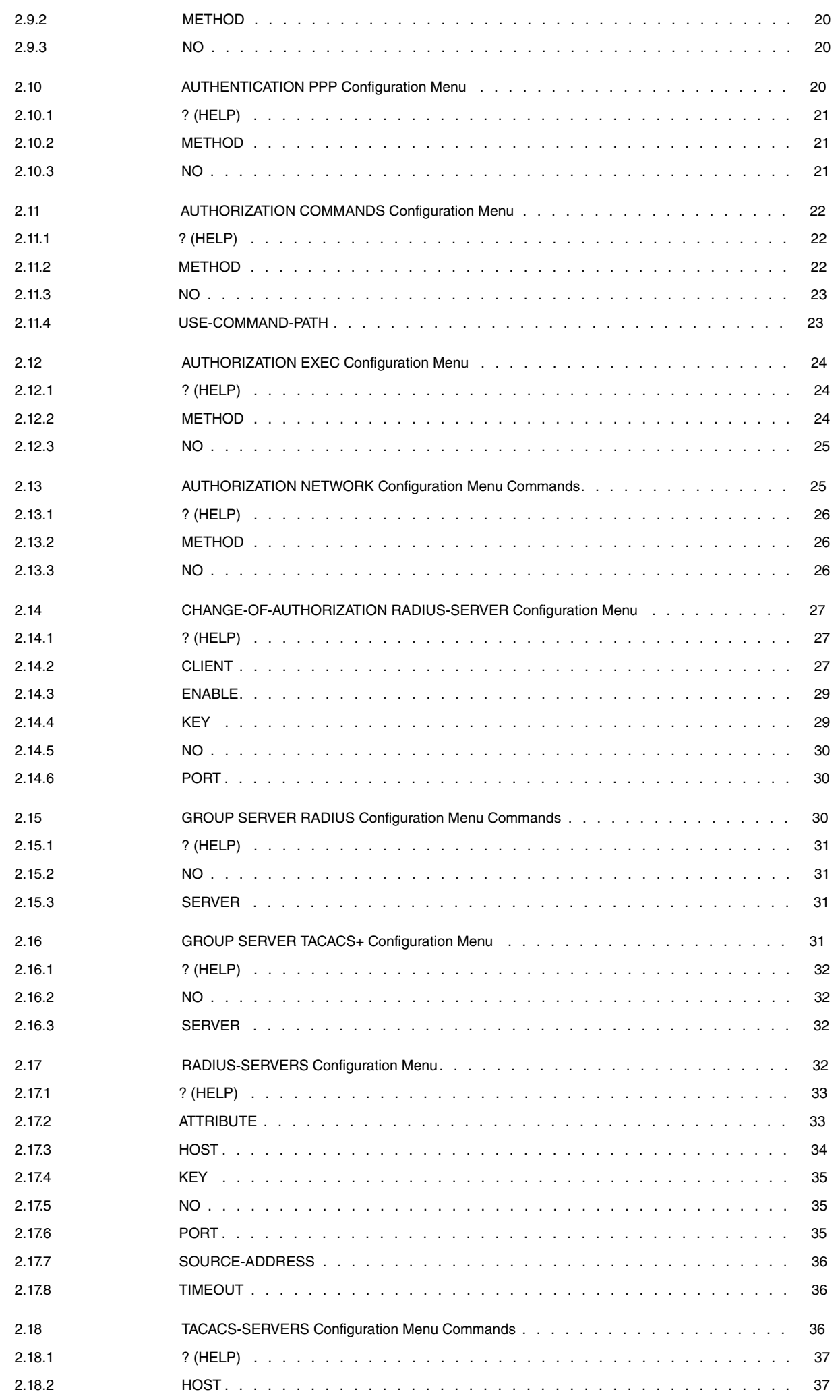

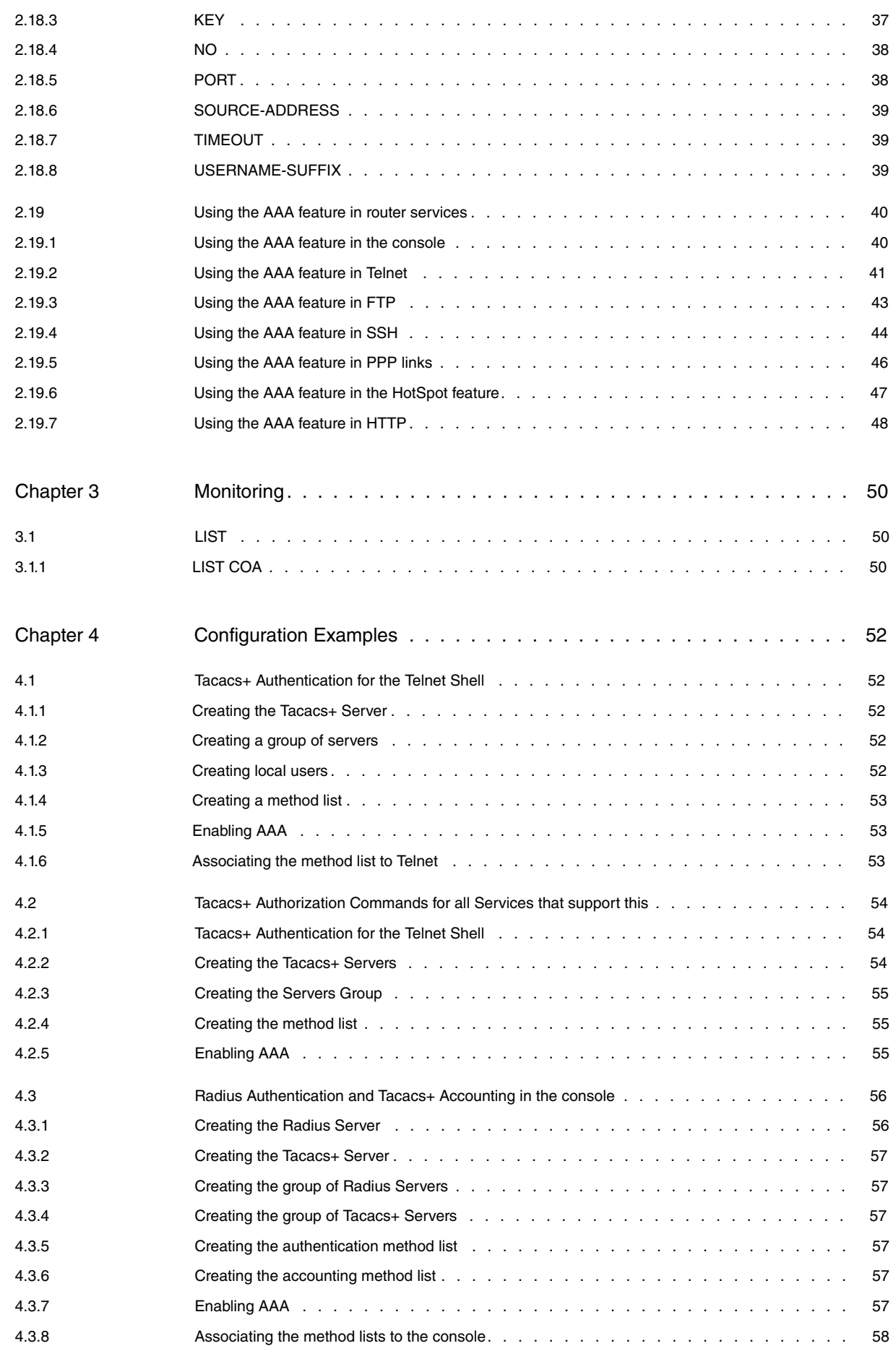

Table of Contents bintec-elmegraphic contents bintec-elmegraphic contents bintec-elmegraphic contents bintec-elmegraphic contents bintec-elmegraphic contents bintec-elmegraphic contents of the contents of the contents of t

# <span id="page-6-0"></span>**I Related Documents**

bintec-Dm704-I Configuration Monitoring bintec-Dm710-I PPP Interface bintec-Dm724-I FTP Protocol bintec-Dm737-I HTTP Protocol bintec-Dm738-I TELNET Protocol bintec-Dm787-I SSH Protocol bintec-Dm771-I Wireless LAN Interface bintec-Dm783-I 802 1X MAB Authentication

# <span id="page-7-1"></span><span id="page-7-0"></span>**Chapter 1 Introduction**

# **1.1 Introduction to the AAA Feature**

AAA (authentication, authorization and accounting) is a feature included in bintec routers that encompasses various protocols to manage the authentication, authorization and accounting processes. These processes are described below.

- Authentication: Process to identify a user who wishes to access the router. User identity is determined by a user ID, or login, and a password to access said router. Proof of identity is obtained by consulting a database, in either the local device or the remote server, which the router contacts through a secure protocol (such as Tacacs+).
- Authorization: Process to determine what resources a user can access in a system. Based on their identity, users are granted or denied access to said resources. Similarly to what happens with authentication, when a user wants to use a resource, his authorization is executed through a local database or one located in a remote security server.
- Accounting: Process to register the activity of various users in the router. Once processed, accounting information is particularly useful for administration and security tasks, etc.

The AAA feature responds to any of these three processes, robustly and independently. Robustness is rooted in the ability to resolve the same process through different protocols with backup alternatives.

The AAA feature works through the application of method lists. These define the method used in authentication, authorization and accounting processes. Said lists differ, depending on what they are used for: there are method lists, for example, for command authorization, user accounting, etc. When the system needs authenticating, authorizing or accounting, methods are applied in a pre-configured order.

The following figure shows a typical network scenario with an AAA configuration. This includes two servers for authentication/authorization, T1 and R1, and a Tacacs+ server for accounting, T2.

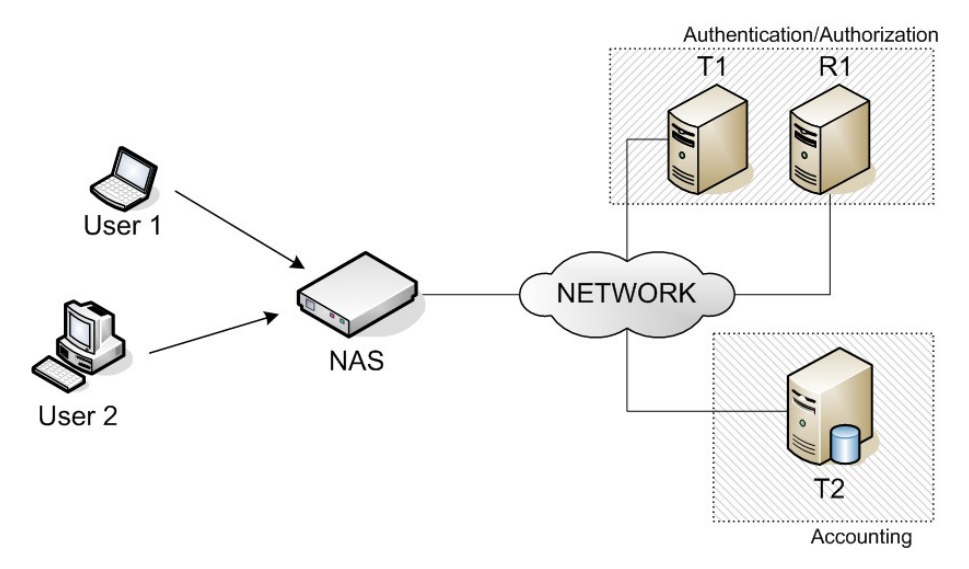

Fig. 1: Typical network configuration where AAA is used.

The network access server (NAS) initiates two authentication processes (the second one devoted to authorizing each user). Once the user accesses NAS, the latter registers his activity in the server and triggers accounting (T2).

When a user tries to access the router, the latter initiates an authentication process. At this point, the first method in the *authentication* method list is applied. In line with the scenario shown in Figure 1, this first method shows it must connect to the Tacacs+ (T1) server.

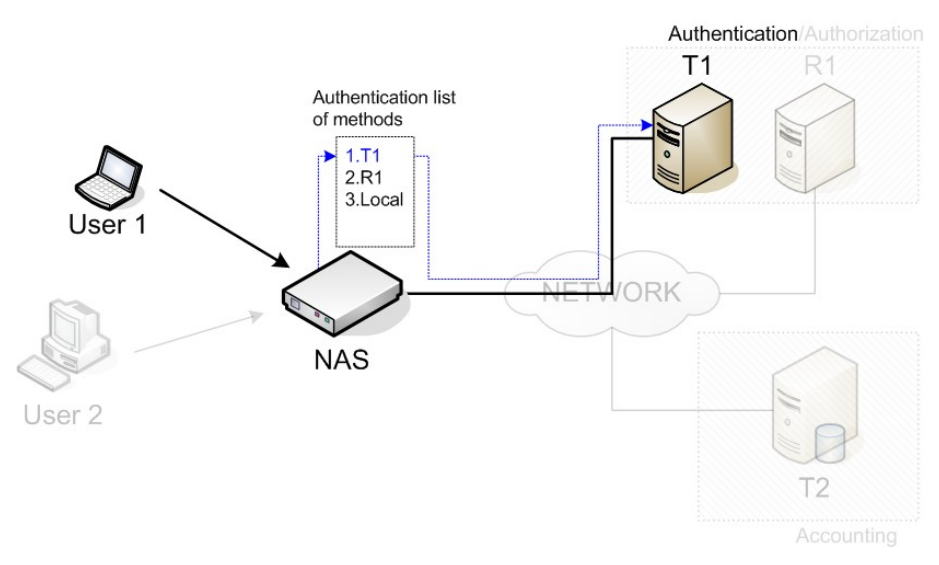

Fig. 2: Applying the first method from the authentication method list.

Occasionally, the server returns an error message. In this case it is considered down. Subsequently, the second method on the list is applied: this forwards a query to the Radius (R1) server.

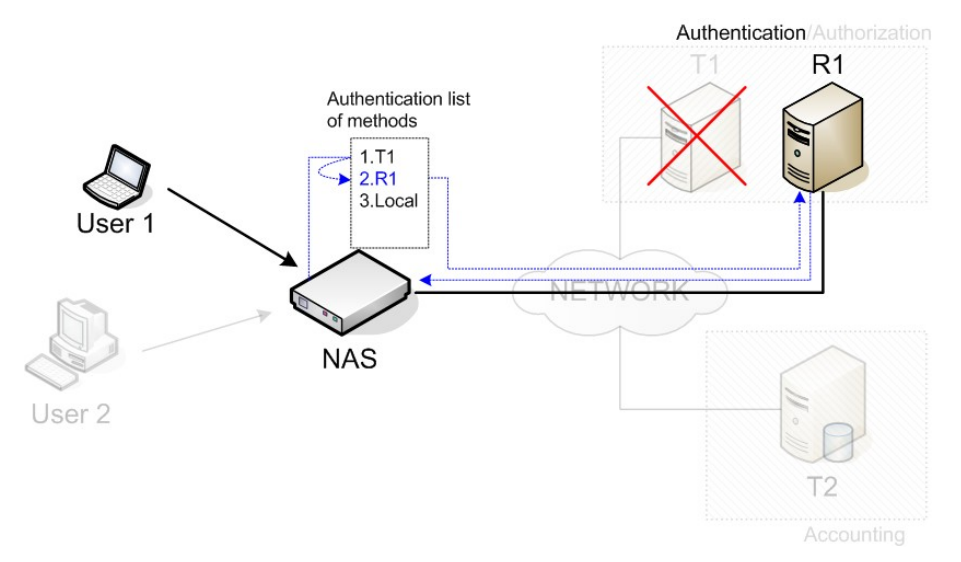

Fig. 3: Applying the second method from the authentication method list.

The R1 server resolves the authentication process and checks the user is who he says he is.

Once authentication has finished authorization starts. The method used is the same as above, but the list applied is the authorization list.

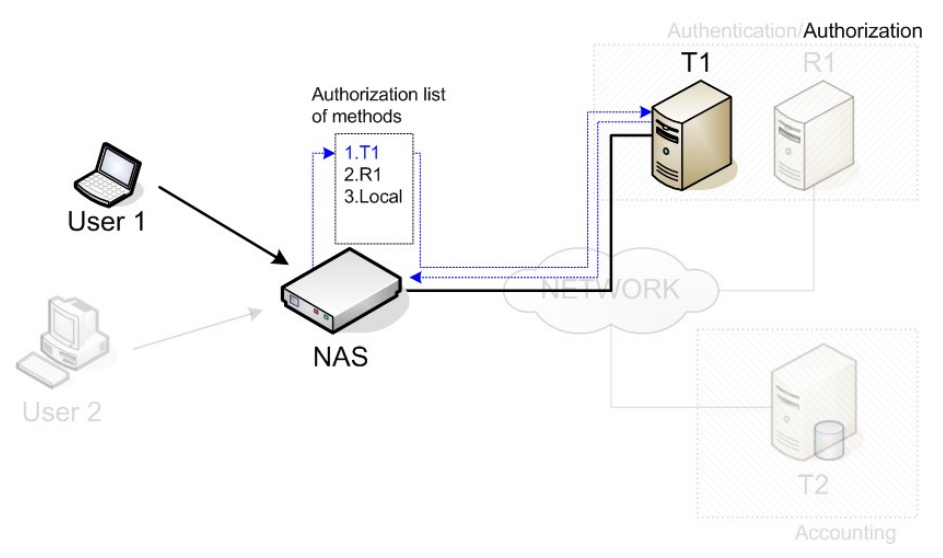

Fig. 4: Applying the first method on the authorization method list.

If the user succeeds in accessing the NAS, the latter begins to store user activity. The router begins an accounting

Authentication/Authorization Accounting list of methods  $1T2$ **NAS** User<sub>2</sub> Т2 Accounting

process each time an event requires registering. This process follows the method given by the accounting method list.

<span id="page-9-0"></span>Fig. 5: Applying the first method on the accounting method list.

# **1.2 Change of Authorization**

Change of Authorization is a functionality that provides a mechanism to dynamically perform changes over an AAA session after it is already authenticated. Those changes are requested by the administrator using some AAA protocol, and the NAS responds accepting or rejecting the requests.

For that purpose, the Radius extension standard for Dynamic Authorization is defined in the IETF RFC 5176. The Radius Dynamic Authorization can be used in the NAS by configuring the Change of Authorization functionality in the AAA feature.

In order to change an AAA session, the administrator must send a CoA request to the NAS. A CoA server must be listening in the NAS to receive those CoA requests and process them. The source of any CoA request is defined as a CoA client. The following packets performing CoA requests are defined in the Radius standard:

- Disconnect-Request: ends an AAA session. This means that the session switches from authenticated to unauthenticated. If the change is successfully completed, the NAS responds with a Disconnect-ACK packet. Otherwise, a Disconnect-NACK response that includes the Error-Cause Radius attribute and the error code is sent.
- CoA-Request: this packet is used to notify the NAS that some change on the session authorization must be done. The specific change needed is defined by the Radius attributes included in the request. If the change is successfully completed, the NAS responds with a CoA-ACK packet. Otherwise, the NAS sends a CoA-NACK response that includes the Error-Cause Radius attribute and the error code.

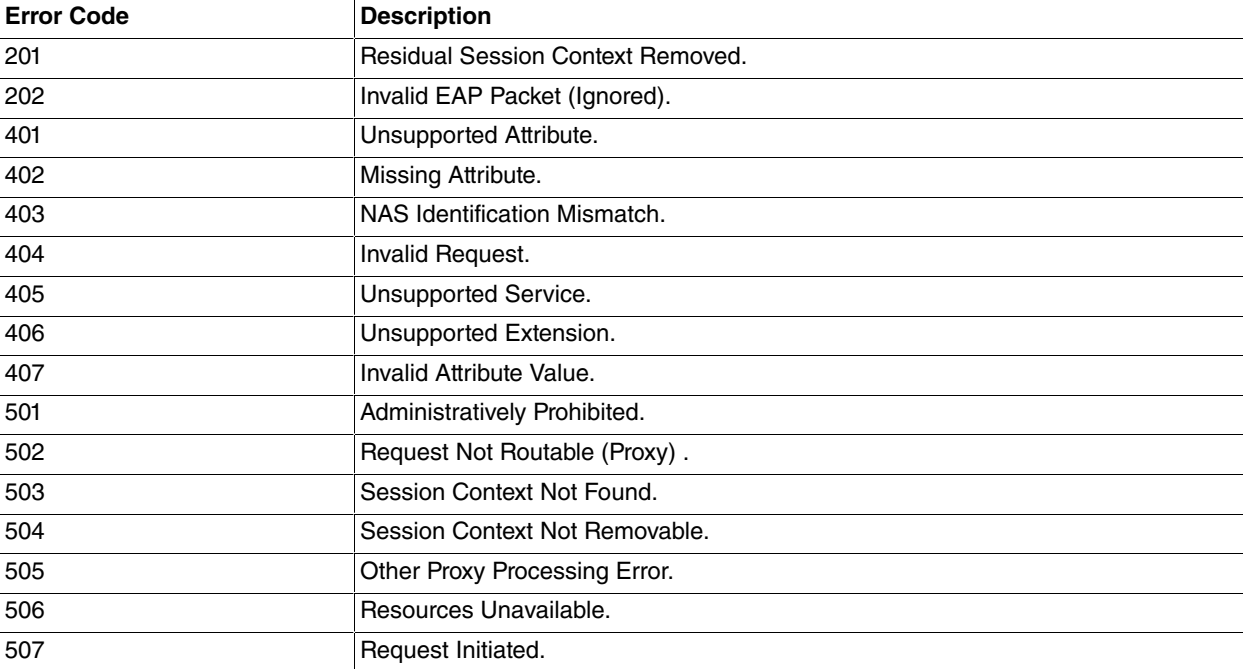

The IETF RFC 5176 defines the following error codes for the Error-Cause Radius attribute:

### 508 Multiple Session Selection Unsupported.

Any CoA request must contain one or several Radius attributes, used to identify the AAA session in the NAS. The Radius attributes that help identify an AAA session in the NAS are the following:

- Acct-Session-Id (IETF attribute #44)
- Calling-Station-Id (IETF attribute #31)
- User-Name (IETF attribute #1)

A session is considered identified only if all the attributes from the list above included in the request match the session ones.

In a CoA-Request packet, the Radius attributes included define the change to perform over an AAA session. The following Vendor-Specific Attributes (VSA) are provided for this purpose:

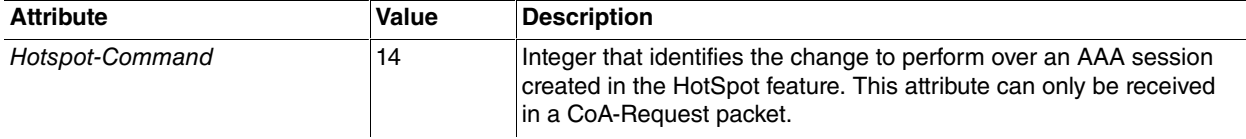

The following are valid actions to perform using the Hotspot-Command vendor-specific attribute:

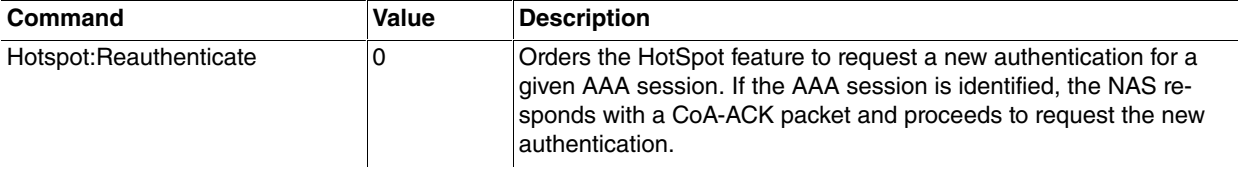

# <span id="page-11-1"></span><span id="page-11-0"></span>**Chapter 2 Configuration**

# **2.1 First Considerations**

The AAA feature replaces old authentication and authorization systems. I.e. when the AAA feature is enabled, the router stops applying the configurations of these older systems. No access restrictions are applied in any of the services by default, except for those that need some parameters from the process like dot1x for wlan/ethernet interfaces, so you don't lose access to the router once the AAA feature is enabled. Any restrictions must be explicitly specified.

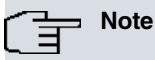

By default, there are no router access restrictions for any service (except dot1x for wlan/ethernet interfaces, when AAA is enabled). They must be explicitly specified.

Please note that AAA is a tool that offers enormous control over router access and on-going events. However, poor configuration can result in the router becoming non-accessible. Knowing what to configure exactly is essential, as is ensuring the execution is carried out in a systematic and controlled manner.

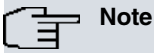

The AAA feature configuration must be executed in a systematic and controlled manner. A poorly configured AAA may mean losing access to the router.

Not all services support the same method lists (i.e. not all services offer the same AAA features). Table 1 shows the method lists supported by each service.

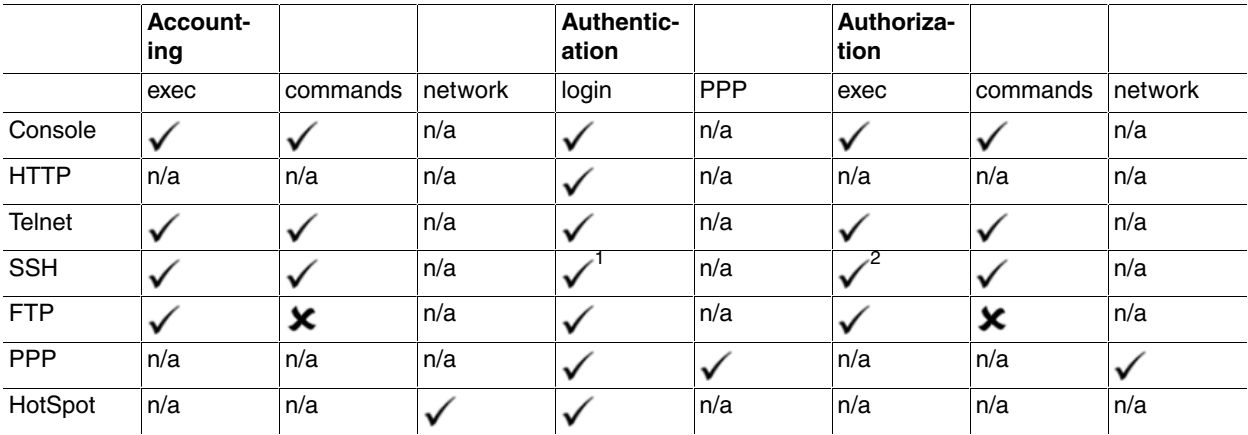

### **Methods**

### Supported.

: Not supported.

(N/A): Not applicable.

Similarly, not all parameters that AAA can assign (in the authorization process), are supported by all services. Table 2 shows the parameters supported by each service.

[1] Only available when SSH executes client authentication/authorization by means of a password or, as of version 11.01.10, a public key. For further information, please see manual *bintec-Dm787-I SSH Protocol*<br>[2] Only available when SSH executes client authentication/authorization by means of a password or, as of version 11.01.10, a public key. For further

information, please see manual bintec-Dm787-I SSH Protocol

#### **Authorization**

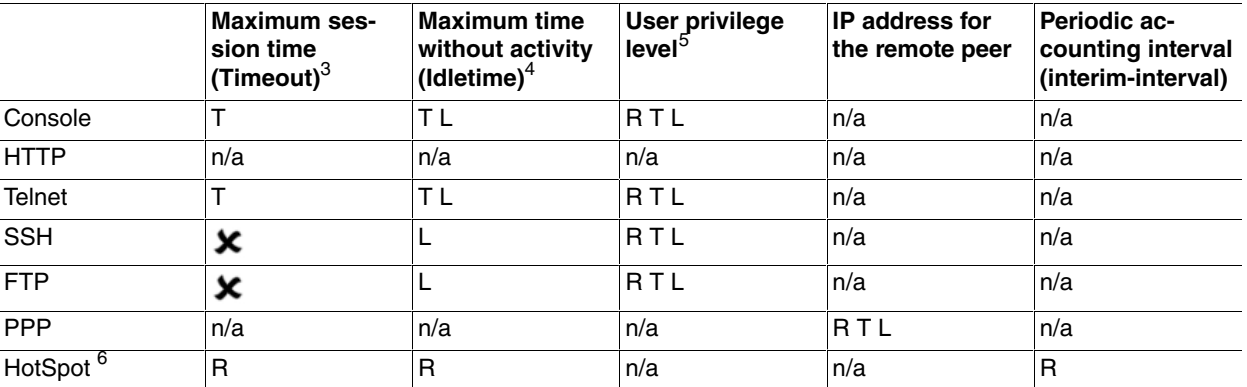

R: A Radius server can assign this parameter.

T: A Tacacs+ server can assign this parameter.

L: The local database can assign this parameter.

: This parameter isn't supported.

<span id="page-12-0"></span>(N/A): This parameter doesn't apply to the service.

# **2.2 Configuring the AAA Feature: First Steps**

The main goal of the AAA feature is to create and apply method lists (local, none or group).

Group methods refer to a group of servers. There are groups of Tacacs + servers and of Radius servers.

Once method lists have been created, they can be applied to the different services. Consequently, a procedure for authentication, authorization and accounting can be set.

Figure 6 illustrates the above. The AAA configuration must be executed, according to the schema, from right to left (i.e. you must begin by configuring the servers and end by applying the method lists to the services).

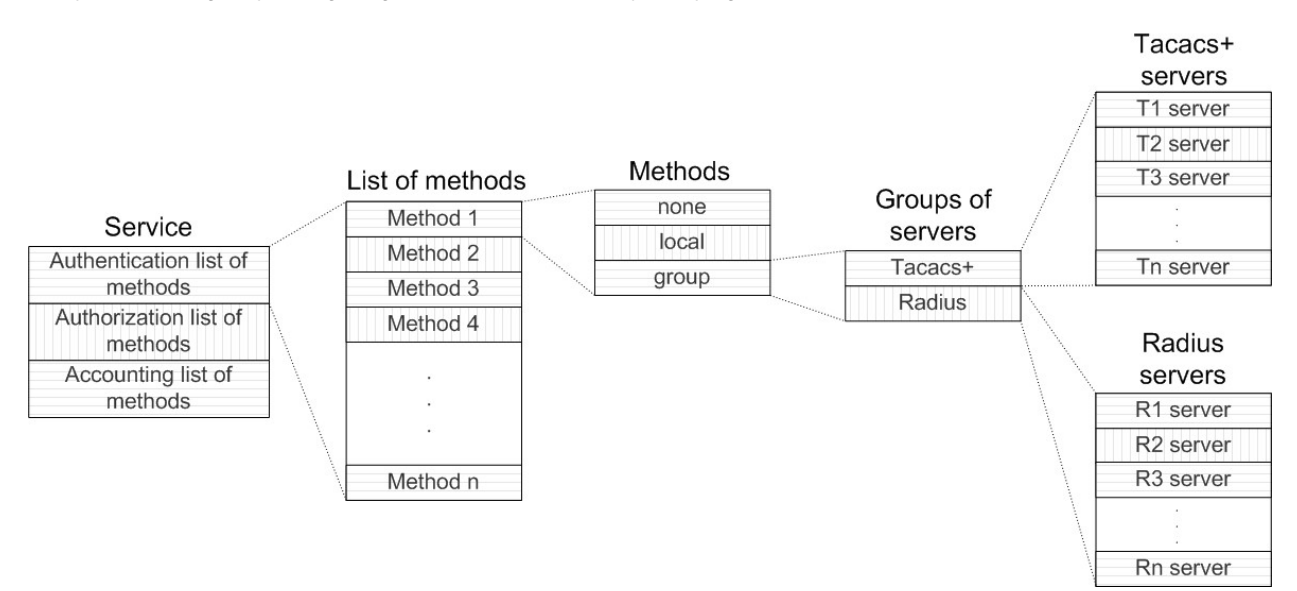

Fig. 6: Configuration schema for the AAA feature.

The following section shows you how to create the servers:

- RADIUS-SERVERS configuration menu commands, if you want to create Radius servers.
- TACACS-SERVERS configuration menu commands, if you want to create Tacacs+ servers.

The following sections focus on how to create group servers:

[3] If, during the *authorization* process, information from the *timeout* parameter isn't obtained, value 0 is set (i.e. no time limit). With the *hotspot* service, the feature's default configuration value is applied.

[4] If, during the *authorization* process, information from the *idletime* parameter isn't obtained, the value indicated in the local configuration is taken.

[5] If, during the authorization process, information from the user privilege level isn't obtained, a value of 15 is set (i.e. access as a root user). [6] The hotspot service also supports a set of specific proprietary parameters for this feature. For more information, please see manual bintec-Dm820-I Hotspot Feature.

- GROUP SERVER RADIUS configuration menu commands, if you want to create a group of Radius servers.
- GROUP SERVER TACACS+ configuration menu commands, if you want to create a group of Tacacs+ servers.

The following sections explain, in greater detail, how to create the lists and their corresponding methods:

- ACCOUNTING COMMANDS configuration menu commands, if you want to register the commands executed in the router.
- ACCOUNTING EXEC configuration menu commands, if you want to register the number of accesses to the router.
- ACCOUNTING NETWORK configuration menu commands, if you want to register authorized network access through the router.
- AUTHENTICATION DOT1X configuration menu commands, if you want to execute authentication using 802.1X or using the source MAC addresses that access an interface.
- AUTHENTICATION LOGIN configuration menu commands, if you want to execute authentication for the users that access the router shell.
- AUTHENTICATION PPP configuration menu commands, if you want to execute authentication when establishing PPP connection in the router.
- AUTHORIZATION COMMANDS configuration menu commands, if you want to execute authorization to deny or allow commands to be executed.
- AUTHORIZATION EXEC configuration menu commands, if you want to execute authorization and impose parameters such as the privilege level for the users who access the router shell.
- AUTHORIZATION NETWORK configuration menu commands, if you want to execute *authorization* and impose parameters such as the remote IP address in PPP connections.

Section "Using the AAA feature in router services" covers how to apply method lists to several services. More information can be found in the manuals corresponding to each service.

- bintec-Dm704-I Configuration Monitoring, to apply the method lists in the console.
- bintec-Dm737-I HTTP Protocol , to apply the method lists in HTTP.
- bintec-Dm738-I TELNET Protocol, to apply the method lists in Telnet.
- bintec-Dm787-I SSH Protocol , to apply the method lists in SSH.
- bintec-Dm724-I FTP Protocol, to apply the method lists in FTP.
- bintec-Dm710-I PPP Interface , to apply the method lists in PPP.
- bintec-Dm820-I Hotspot Feature, to apply the method lists in the HotSpot functionality.
- bintec-Dm771-I Wireless LAN Interface , to apply the method lists in WLAN interfaces.
- <span id="page-13-0"></span>• bintec-Dm783-I 802 1X MAB Authentication, to apply the method lists in the Ethernet interfaces.

# **2.3 Accessing the Configuration**

Access the AAA feature configuration menu through the main configuration menu (PROCESS 4) by executing the feature aaa command.

### Syntax:

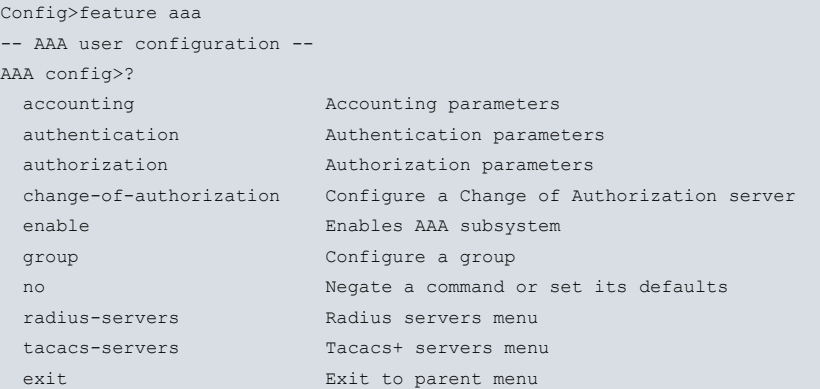

<span id="page-13-1"></span>The following sections detail each command and what they are used for.

# **2.4 AAA Configuration Menu**

The main AAA feature configuration menu contains the following commands:

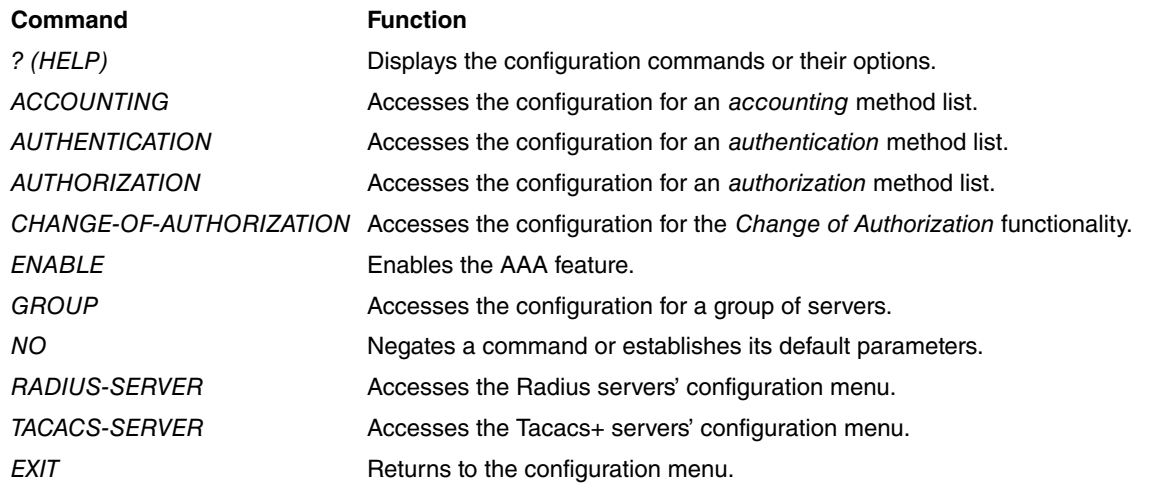

<span id="page-14-0"></span>The following paragraphs describe each of the above commands.

# **2.4.1 ? (HELP)**

<span id="page-14-1"></span>Displays the available commands or their options.

## **2.4.2 ACCOUNTING**

Accesses the configuration submenu for the accounting method lists.

Syntax:

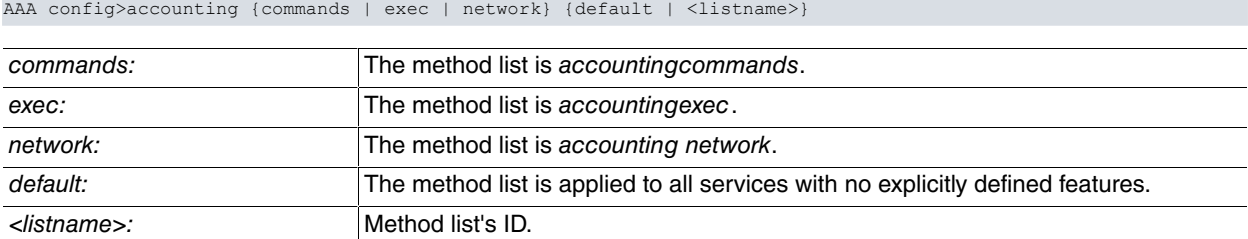

If the list with the specified identifier doesn't exist, it is created at this point. Three types of lists can be defined: commands, exec and network:

- Commands lists are used to register the commands executed in the router.
- Exec lists are used to register the users accessing the router.
- Network lists are used to register statistics on authorized network access through the router.

A method list with a default identifier is automatically applied to all services supporting this type of list. The default list is not applied when a different list for the service is explicitly specified.

#### Example 1:

```
AAA config>accounting exec AccExec
Exec list AccExec>
```
In example 1, you access the configuration menu for an *accounting exec* method list. If said list doesn't exist, one will be created on executing said command.

#### Example 2:

AAA config>accounting commands default Cmds list default>

In example 2, we are defining an accounting commands method list that applies to all services supporting this and does not have an explicitly configured list.

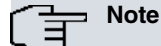

For further information, please see the sections on ACCOUNTING COMMANDS configuration commands, ACCOUNTING EXEC configuration commands and ACCOUNTING NETWORK configuration commands. Also, see the section on how to configure accounting method lists.

#### **Command history**:

<span id="page-15-0"></span>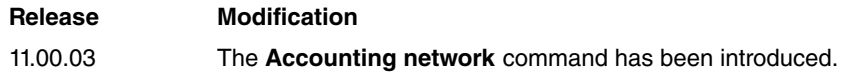

### **2.4.3 AUTHENTICATION**

Accesses the configuration submenu for authentication method lists.

Syntax:

AAA config>authentication {dot1x | login | ppp} {default | <listname>}

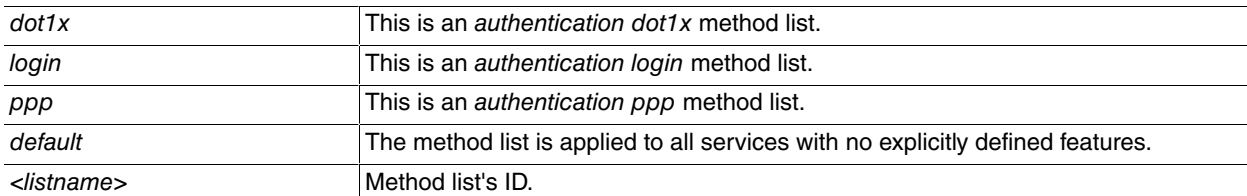

If the list with the specified identifier doesn't exist, it is created at this point. The lists that can be defined are login and ppp:

- dot1x lists are used for authentication purposes using 802.1X or source MAC addresses able to access an interface.
- login lists are used to authenticate users accessing the router shell.
- *ppp* lists are used to authenticate PPP connections.

A method list with a default identifier is automatically applied to all services supporting this type of list. The default list is not applied when a different list for the service is explicitly specified.

#### Example 1:

```
AAA config>authentication login AutheLogin
Login list AutheLogin>
```
In example 1, we are accessing the configuration menu for a method list to authenticate the shell known as AutheLogin. If said list doesn't exist, one is created on executing this command.

Example 2:

```
AAA config>authentication ppp default
PPP list default>
```
In example 2, an authentication method list is defined and applied to all PPP interfaces without a configured list.

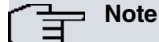

For further information, please see the sections on AUTHENTICATION DOT1X configuration menu commands, AUTHENTICATION LOGIN configuration menu commands and AUTHENTICATION PPP configuration menu commands.

## <span id="page-15-1"></span>**2.4.4 AUTHORIZATION**

Use this command to access the configuration submenu for the *authorization* method lists.

Syntax:

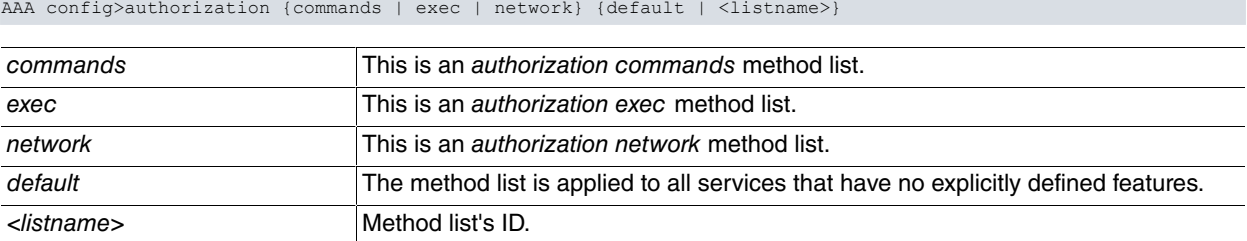

If the list with the specified identifier doesn't exist, it is created at this point. There are three types of *authorization* 

lists: commands, exec and network:

- Commands lists determine what commands a user can execute at a given level.
- Exec lists determine the privileges a user has when accessing the router shell.
- Network lists determine the parameters that must be applied to a connection requesting authorization to access the network through the router, such as a PPP connection.

Method lists with a default identifier are automatically applied to all services supporting this type of lists. The default list is not applied when a different list is explicitly specified for the service.

### Example:

```
AAA config>authorization exec AuthoExec
Exec list AuthoExec>
```
In this example, we are accessing the configuration menu for a method list to authorize the shell. If said list doesn't exist, one will be created on executing this command.

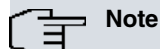

For further information on how to configure the authorization method lists, please see the AUTHORIZA-TION COMMANDS configuration menu, AUTHORIZATION EXEC configuration menu and AUTHORIZ-ATION NETWORK configuration menu.

Routers have 5 access levels defined in their default operating mode:

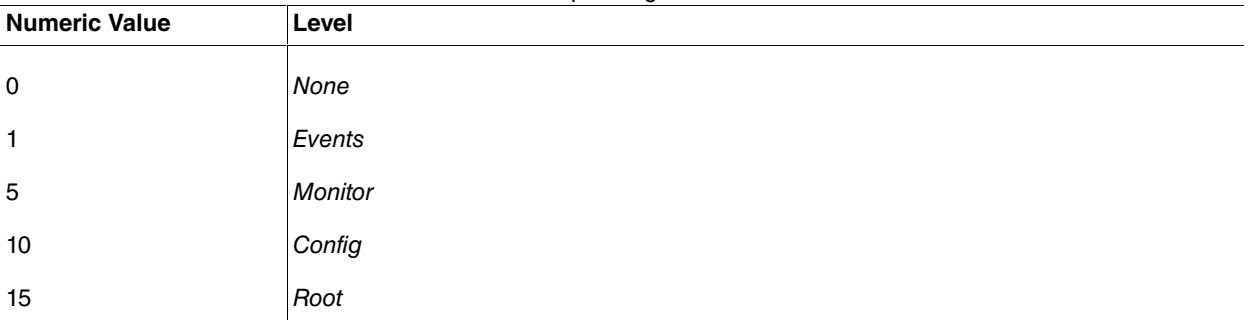

Table 3. Default access levels

<span id="page-16-0"></span>User privileges authenticated in the router depend on the access level. For further information, please see manual bintec-Dm704-I Configuration and Monitoring.

# **2.4.5 CHANGE-OF-AUTHORIZATION**

Accesses the configuration menu for the Change of Authorization (CoA) functionality.

Syntax:

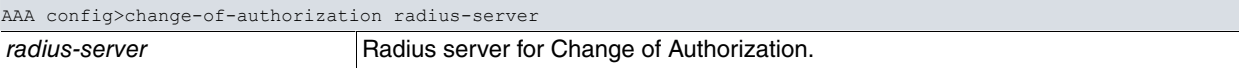

## **Note**

For further information, please see the CHANGE-OF-AUTHORIZATION RADIUS-SERVER configuration menu commands.

### **Command history**

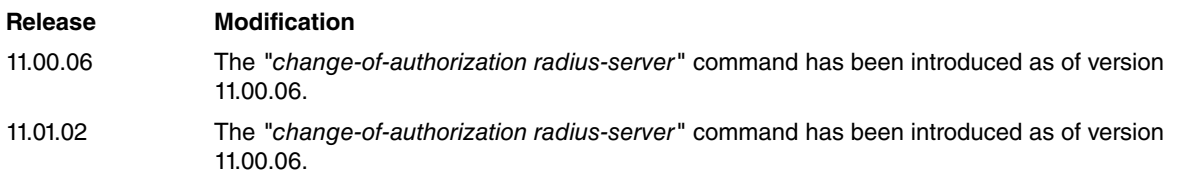

## <span id="page-16-1"></span>**2.4.6 ENABLE**

Enables the AAA feature in the router.

### Syntax:

AAA config>enable

Initially, the AAA feature is disabled.

The AAA feature manages, in the same way as the Radius feature does, the *authentication/authorization* for different services through the Radius protocol. Consequently, and to avoid collisions between the subsystems, disable the Radius feature before enabling AAA.

#### Example:

```
AAA config>enable
CLI Error: Radius is enabled. You must disable radius first
CLI Error: Command error
```
In this example, you can see an attempt to enable AAA when Radius is still enabled.

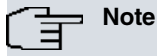

We recommend that you enable the AAA feature once the configuration has been completed. If you don't, and the router hasn't been correctly configured, you may lose access to the router.

## <span id="page-17-0"></span>**2.4.7 GROUP**

Accesses the configuration menu for the server groups.

Syntax:

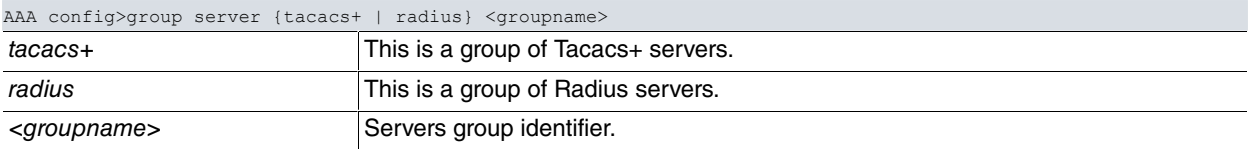

Servers can be grouped under the same name (through the servers' group identifier) for subsequent use. A server cannot be used if it hasn't been added to a group of servers.

#### Example 1:

```
AAA config>group server tacacs+ grupoTac
Tacacs+ group grupoTac>
```
In example 1, we are accessing the configuration menu for a Tacacs+ servers group. If said group doesn't exist, one is created on executing this command.

#### Example 2:

```
AAA config>group server radius grupoRad
Radius group grupoRad>
```
In example 2, we are accessing the configuration menu for a Radius servers group. If said group doesn't exist, one is created on executing this command.

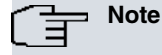

For further information, please see the sections on the GROUP SERVER TACACS+ configuration menu and the GROUP SERVER RADIUS configuration menu.

# <span id="page-17-1"></span>**2.4.8 NO**

Configures parameters using the default values or deletes the configuration.

### Syntax:

```
AAA config>no accounting {commands | exec} <listname>
AAA config>no authentication {login | ppp} <listname>
AAA config>no authorization {commands | exec | network} <listname>
AAA config>no enable
AAA config>no group server {radius | tacacs+} <groupname>
```
### Example:

```
AAA config>no group server tacacs+ grupoTac
AAA config>
```
<span id="page-18-0"></span>In this example, a group of Tacacs+ servers is deleted.

# **2.4.9 RADIUS-SERVERS**

Accesses the Radius servers' configuration submenu.

Syntax:

```
AAA config>radius-servers
Radius servers>
```
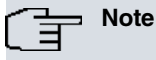

For further information, please see the section on the RADIUS-SERVERS configuration menu.

# <span id="page-18-1"></span>**2.4.10 TACACS-SERVERS**

Accesses the Tacacs+ servers' configuration submenu.

#### Syntax:

```
AAA config>tacacs-servers
Tacacs+ servers>
```
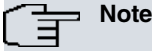

For further information, please see the section on the TACACS-SERVERS configuration menu.

# <span id="page-18-2"></span>**2.5 ACCOUNTING COMMANDS Configuration Menu**

In the ACCOUNTING COMMANDS configuration menu, you configure the method lists that deal with the accounting commands.

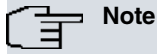

The commands are accounted for, regardless of whether the execution procedure was successful or not.

The escape key and the exit command do not count.

Access this configuration menu from the AAA feature configuration menu.

AAA config>accounting commands AccCmds Cmds list AccCmds>

In the first submenu, specify the level of commands you want to execute for accounting. Then access the AC-COUNTING COMMANDS configuration menu for a specific level of executed commands.

Cmds list AccCmds>privilege-level n Cmds lvl n>

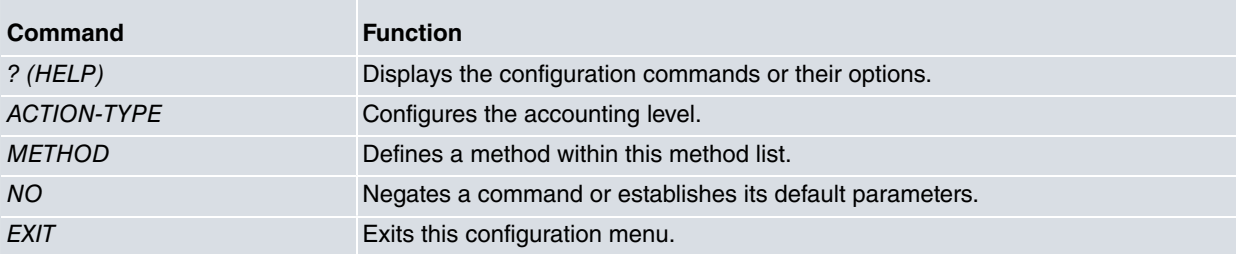

<span id="page-19-0"></span>The following paragraphs describe each of the above commands.

# **2.5.1 ? (HELP)**

<span id="page-19-1"></span>Displays the available commands or their options.

## **2.5.2 ACTION-TYPE**

Configures the level of detail under accounting for this method list. Default value is start-stop.

Syntax:

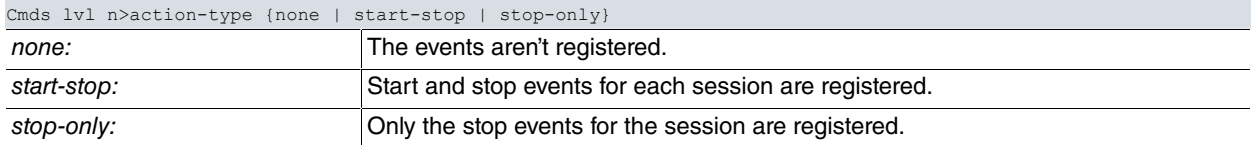

#### Example:

Cmds lvl 10>action-type stop-only

This example shows the method list must only register the stop event commands for the session.

### **Note**

When executing commands, you can only carry out accounting at the end of a session. The same effect is achieved when you configure the action-type as start-stop or stop-only.

## <span id="page-19-2"></span>**2.5.3 METHOD**

Defines a method in the method list.

#### Syntax:

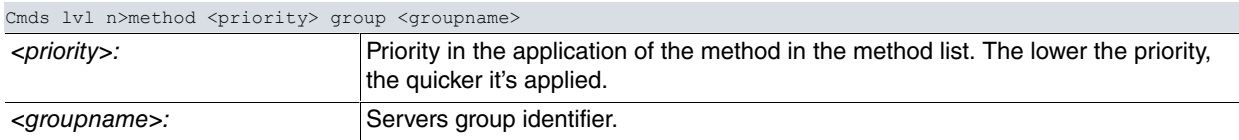

Radius server groups cannot be used (are not supported) in the accounting commands method lists.

#### Example:

```
Cmds lvl 10>method 1 group myGroup1
Cmds lvl 10>method 2 group myGroup2
Cmds lvl 10>
```
In this example, two methods are defined in the method list: a group of servers known as  $myGroup1$  and myGroup2, respectively. Server groups must be previously defined. For further information, please see the section on GROUP SERVER TACACS+ configuration menu.

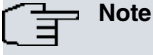

The router applies the next method on a list when the current method is a group of servers and a correct response hasn't been received from any server in the group.

## <span id="page-19-3"></span>**2.5.4 NO**

Configures parameters using the default values or deletes the configuration.

Syntax:

```
Cmds lvl n>no action-type
Cmds lvl n>no method <priority>
```
#### Example:

Cmds lvl 10>no method 1 Cmds lvl 10>

<span id="page-20-0"></span>In this example, the method with priority 1 is eliminated.

# **2.6 ACCOUNTING EXEC Configuration Menu**

In the ACCOUNTING EXEC configuration menu, you can configure the different method lists that apply for the accounting of router users' entries and exits.

This configuration menu is accessed from the AAA feature configuration menu.

AAA config>accounting exec AccExec Exec list AccExec>

The following commands are available:

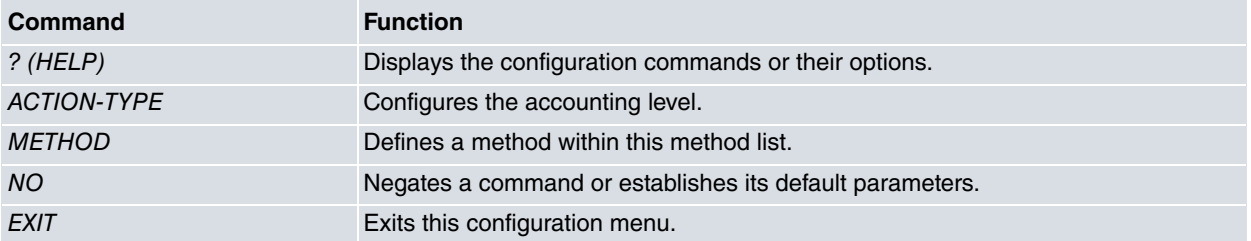

<span id="page-20-1"></span>The following paragraphs describe each of the above commands.

## **2.6.1 ? (HELP)**

<span id="page-20-2"></span>Displays the available commands or their options.

## **2.6.2 ACTION-TYPE**

Configures the level of detail under accounting for this method list. Default value is start-stop.

Syntax:

```
Exec list listname>action-type {none | start-stop | stop-only }
```
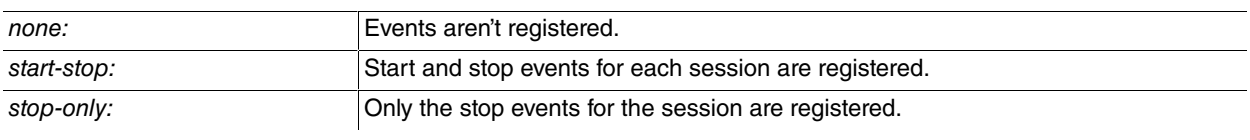

Example:

Exec list AccExec>action-type start-stop

<span id="page-20-3"></span>This example shows that the method list must register both the start and end of a session (i.e. the service using this method list records the time a user enters and exits the device).

# **2.6.3 METHOD**

Defines a method in the method list.

Syntax:

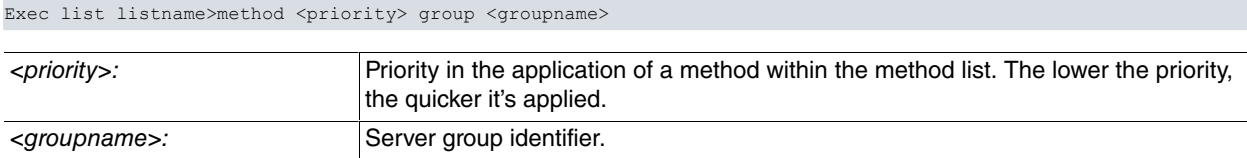

Radius server groups cannot be used (are not supported) in the accounting exec method lists.

#### Example:

```
Exec list AccExec>method 1 group myGroup1
Exec list AccExec>method 2 group myGroup2
Exec list AccExec>
```
In this example, two methods are defined in the method list: two groups of servers known as myGroup1 and my-Group2 (respectively). Server groups must be previously defined. For further information, please see the section on GROUP SERVER TACACS+ configuration menu.

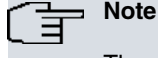

The router applies the next method on a method list when the current method is a group of servers and a correct response hasn't been received from any server in the group.

## <span id="page-21-0"></span>**2.6.4 NO**

Configures parameters using the default values or deletes the configuration.

Syntax:

```
Exec list listname>no action-type
Exec list listname>no method <priority>
```
Example:

```
Exec list AccExec>no method 2
Exec list AccExec>
```
<span id="page-21-1"></span>In this example, the method with priority 2 is eliminated.

# **2.7 ACCOUNTING NETWORK Configuration Menu**

In the ACCOUNTING NETWORK configuration menu, you can configure the method lists responsible for recording statistics on connections that may grant network access through the router.

This configuration menu is accessed from the AAA Feature configuration menu.

```
AAA config>accounting network AccNet
Net list AccNet>
```
The following commands are available:

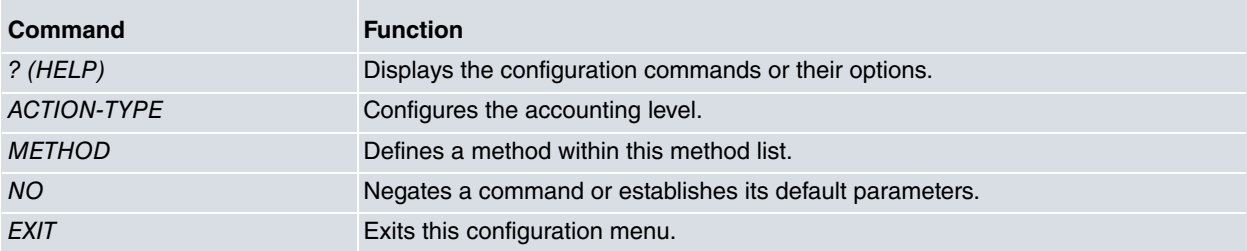

<span id="page-21-2"></span>The following sections provide a detailed description of each of the above commands.

# **2.7.1 ? (HELP)**

Displays the available commands or the options of one command.

#### **Command history**:

<span id="page-21-3"></span>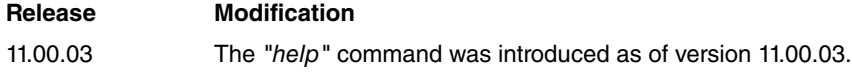

## **2.7.2 ACTION-TYPE**

Configures the level of accounting detail for this method list. Its default value is start-stop.

#### Syntax:

#### Net list listname>action-type {none | start-stop | stop-only}

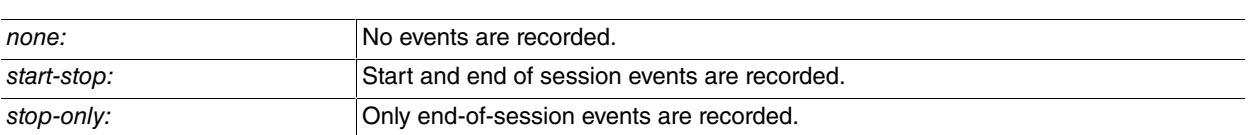

#### Example:

Net list AccNet>action-type start-stop

This example shows that the method list must register both the start and end of a session (i.e. the service using this method list records the time a user enters and exits the device).

#### **Command history**:

<span id="page-22-0"></span>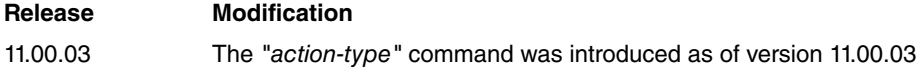

### **2.7.3 METHOD**

Defines a method within the method list.

#### Syntax:

Net list listname>method <priority> group <groupname>

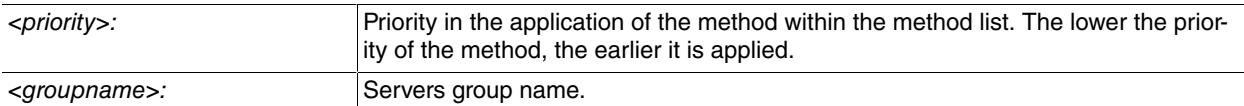

Accounting network in the method lists does not support the use of TACACS+ server groups.

Example:

```
Net list AccNet>method 1 group myGroup1
Net list AccNet>method 2 group myGroup2
Net list AccNet>
```
In this example two methods in the method list are defined: two server groups called myGroup1 and myGroup2, respectively. The server groups must be previously defined. For further information, see the GROUP SERVER RADI-US configuration menu section.

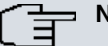

**Note**

The router applies the next method on a list when the current method is a group of servers and it has not obtained the correct answer from any of the servers in the group.

#### **Command history**:

<span id="page-22-1"></span>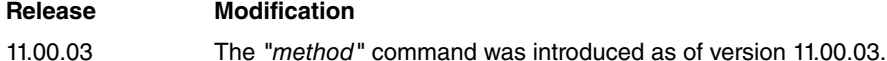

## **2.7.4 NO**

Sets parameters with default values or deletes the configuration.

Syntax:

```
Net list listname>no action-type
Net list listname>no method <priority>
```
#### Example:

```
Net list AccNet>no method 2
Net list AccNet>
```
In the example, the method with priority 2 is removed.

### **Command history**:

#### **Release Modification**

<span id="page-23-0"></span>11.00.03 The "no" command was introduced as of version 11.00.03.

# **2.8 AUTHENTICATION DOT1X Configuration Menu**

In the AUTHENTICATION DOT1X configuration menu, you can configure the method lists that execute authentication using 802.1X or the source MAC addresses that try to access an interface.

This configuration menu is accessed from the AAA feature configuration menu.

```
AAA config>authentication dop1x AutheDot1x
Dot1x list AutheDot1x>
```
The following commands are available:

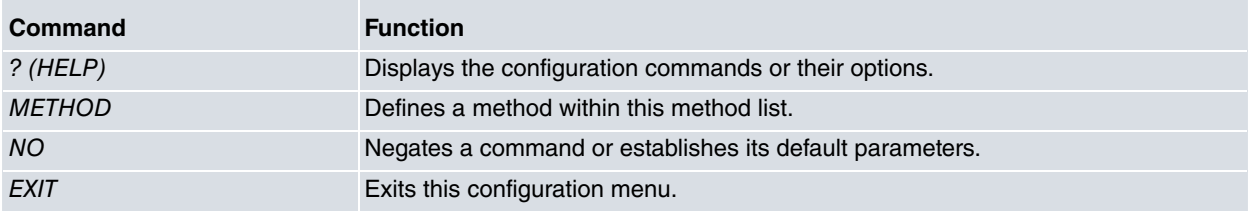

<span id="page-23-1"></span>The following paragraphs describe each of the above commands.

# **2.8.1 ? (HELP)**

Displays the available commands or their options.

### **Command history**

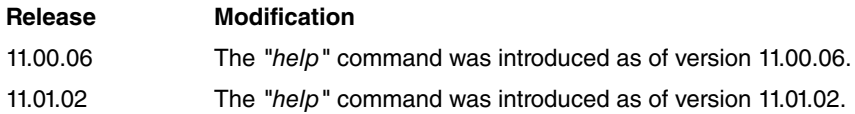

## <span id="page-23-2"></span>**2.8.2 METHOD**

Defines a method in the method list.

Syntax:

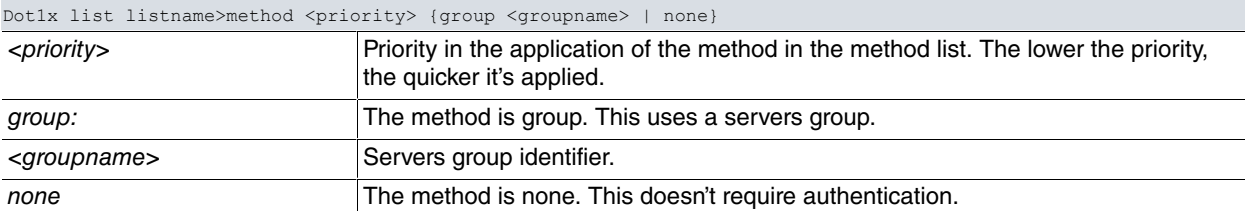

In authentication dot1x method lists, you can establish two types of methods:

- group: dot1x authentication is executed using a group of servers. The use of Tacacs+ servers groups in authentication dot1x is not supported.
- none: authentication isn't required. WLAN interfaces do not support this method.

Example:

```
Dot1x list AutheDot1x>method 1 group myGroup2
Dot1x list AutheDot1x>method 2 none
Dot1x list AutheDot1x>
```
In this example, two methods are defined in the method list. The first refers to a group of servers known as  $m<sub>Y</sub>$ Group2 and the second refers to "no authentication required" (i.e. if a correct response hasn't been received from any server belonging to myGroup2, authentication is considered successful).

The servers group must be previously defined. For further information, please see the section on the GROUP SERV-ER RADIUS configuration menu.

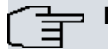

## **Note**

The router applies the next method on a list when the current method is a group of servers and it has not obtained the correct answer from any of the servers in the group. If there is no next method, access is denied.

#### **Command history**

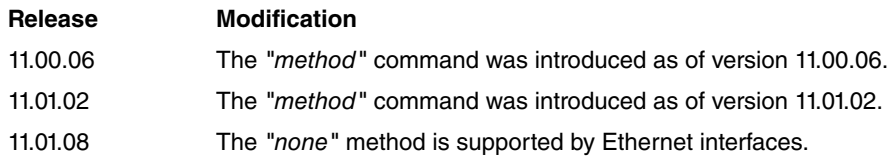

## <span id="page-24-0"></span>**2.8.3 NO**

Configures parameters using the default values or deletes the configuration.

#### Syntax:

Dot1x list listname>no method <priority>

#### Example:

```
Dot1x list AutheDot1x>no method 1
Dot1x list AutheDot1x>
```
In this example, the method with priority 1 is eliminated.

#### **Command history**

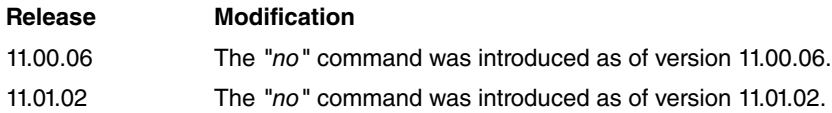

# <span id="page-24-1"></span>**2.9 AUTHENTICATION LOGIN Configuration Menu Commands**

In the AUTHENTICATION LOGIN configuration menu, you can configure the method lists applied when authenticating users who access the router shell.

This configuration menu is accessed from the AAA feature configuration menu.

```
AAA config>authentication login AutheLogin
Login list AutheLogin>
```
#### The following commands are available:

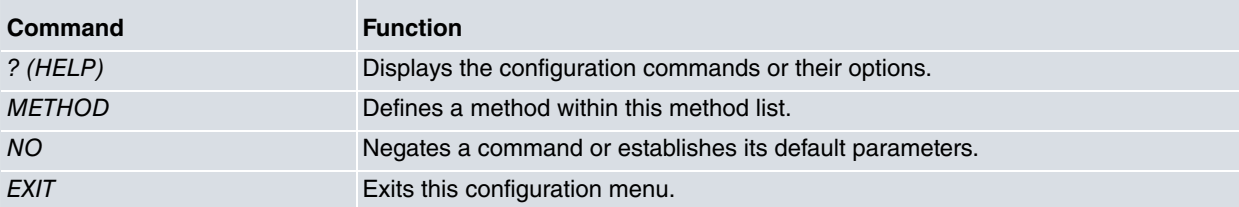

<span id="page-24-2"></span>The following paragraphs describe each of the above commands.

## **2.9.1 ? (HELP)**

Displays the available commands or their options.

# <span id="page-25-0"></span>**2.9.2 METHOD**

Defines a method within the method list.

#### Syntax:

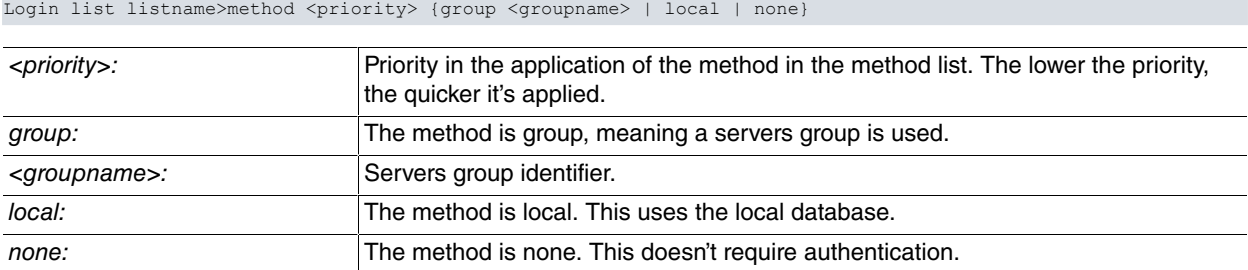

In authentication login method lists you can establish three types of methods:

- group: user authentication is executed using a group of servers.
- local: the user authenticates using the router's local database.
- none: authentication isn't required.

#### Example:

```
Login list AutheLogin>method 1 group myGroup1
Login list AutheLogin>method 2 local
Login list AutheLogin>
```
In this example, two methods are defined in the method list. The first refers to a group of servers known as  $my-$ Group1 and the second to the local database.

The servers group must be previously defined. (Please see the section on the GROUP SERVER TACACS+ configuration menu and the GROUP SERVER RADIUS configuration menu for further information).

# **Note**

The router applies the next method on a list when the current method is a group of servers and it has not obtained the correct answer from any of the servers in the group. If there is no next method, access is denied.

## <span id="page-25-1"></span>**2.9.3 NO**

Configures parameters using the default values or deletes the configuration.

Syntax:

```
Login list listname>no method <priority>
```
#### Example:

```
Login list AutheLogin>no method 1
Login list AutheLogin>
```
<span id="page-25-2"></span>In this example, the method with priority 1 is eliminated.

# **2.10 AUTHENTICATION PPP Configuration Menu**

In the AUTHENTICATION PPP configuration menu, you can configure the method lists that execute authentication in the PPP links.

This configuration menu is accessed from the AAA feature configuration menu.

```
AAA config>authentication ppp AuthePPP
PPP list AuthePPP>
```
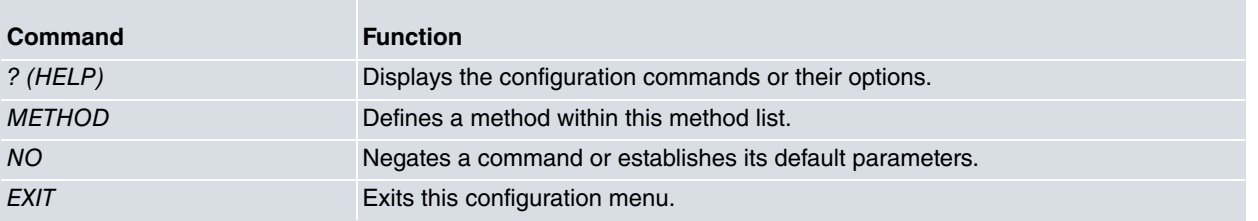

<span id="page-26-0"></span>The following paragraphs describe each of the above commands.

# **2.10.1 ? (HELP)**

<span id="page-26-1"></span>Displays the available commands or their options.

# **2.10.2 METHOD**

Defines a method within the method list.

### Syntax:

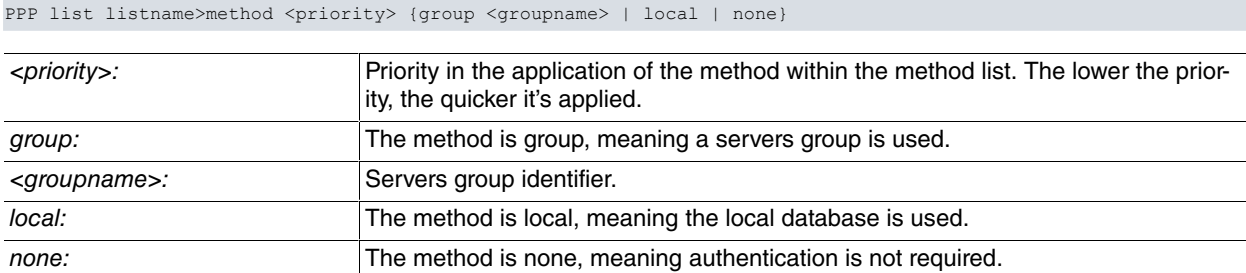

In authentication ppp method lists, you can establish three types of methods:

- group: user authentication is executed using a group of servers.
- local: authentication is executed using the router's local database.
- none: authentication isn't required.

#### Example:

```
PPP list AuthePPP>method 1 group myGroup2
PPP list AuthePPP>method 2 none
PPP list AuthePPP>
```
In this example, two methods are defined in the method list. The first refers to a group of servers known as  $my-$ Group2 and the second refers to "no authentication required" (i.e. if a correct response hasn't been received from any server belonging to myGroup2, authentication is considered successful).

The servers group must be previously defined. Please see the section on the GROUP SERVER TACACS+ configuration menu and the GROUP SERVER RADIUS configuration menu for further information.

# **Note**

The router applies the next method on a list when the current method is a group of servers and it has not obtained the correct answer from any of the servers in the group. If there is no next method, access is denied.

# <span id="page-26-2"></span>**2.10.3 NO**

Configures parameters using the default values or deletes the configuration.

Syntax:

PPP list listname>no method <priority>

#### Example:

```
PPP list AuthePPP>no method 1
PPP list AuthePPP>
```
<span id="page-27-0"></span>In this example, the method with priority 1 is eliminated.

# **2.11 AUTHORIZATION COMMANDS Configuration Menu**

In the AUTHORIZATION COMMANDS configuration menu, you can configure the method lists that authorize the commands executed in the router.

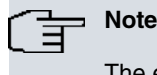

The exit command and the escape key always execute and never start the *authorization* process

This configuration menu is accessed from the AAA feature configuration menu.

AAA config>authorization commands AuthorCmds Cmds list AuthorCmds>

From this first submenu, you must first specify what level of commands you want to execute authorization for. Afterwards, access the AUTHORIZATION COMMANDS configuration menu for a certain level of executed commands.

```
Cmds list AuthorCmds>privilege-level n
Cmds lvl n>
```
The following commands are available:

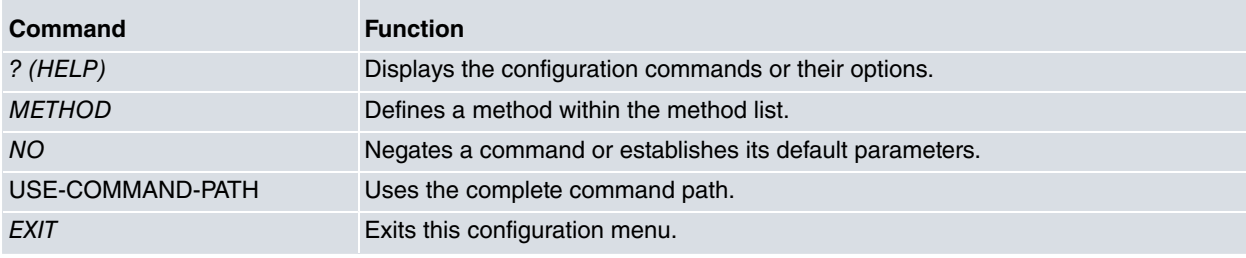

<span id="page-27-1"></span>The following paragraphs describe each of the above commands.

## **2.11.1 ? (HELP)**

<span id="page-27-2"></span>Displays the available commands or their options.

## **2.11.2 METHOD**

Defines a method in the method list.

#### Syntax:

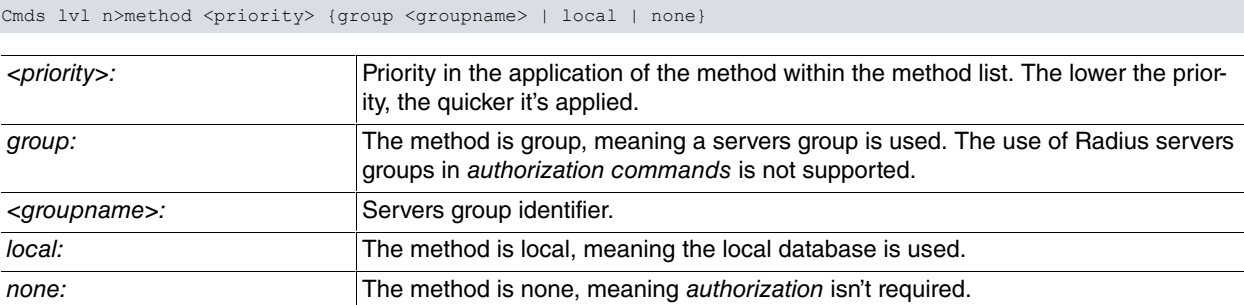

In authorization commands method lists, you can establish three types of methods:

- group: authorization is executed using a group of servers. The use of Radius server groups in authorization commands is not supported.
- local: the local database rules whether the user can execute the commands. In this case, the user is authorized when he is registered or when the local database does not apply any kind of restriction (i.e. when it does not contain a user).
- none: authentication isn't required.

#### Example:

```
Cmds lvl 10>method 1 group myGroup1
Cmds lvl 10>method 2 none
Cmds lvl 10>
```
In this example, two methods are defined in the method list. The first refers to a group of servers known as  $m<sub>f</sub>$ Group1 and the second refers to "no authentication required" (i.e. if a correct response hasn't been received from any server belonging to myGroup1, authentication is considered successful).

The servers group must be previously defined. For further information, please see the GROUP SERVER TACACS+ configuration menu section.

# **Note**

The router applies the next method on a list when the current method is a group of servers and it has not obtained the correct answer from any of the servers in the group. If there is no next method, access is denied.

# <span id="page-28-0"></span>**2.11.3 NO**

Configures parameters with the default values or deletes the configuration.

#### Syntax:

```
Cmds lvl n>no method <priority>
```
#### Example:

Cmds lvl 10>no method 1 Cmds lvl 10>

<span id="page-28-1"></span>In this example, the method with priority 1 is eliminated.

## **2.11.4 USE-COMMAND-PATH**

The complete command path must be used in the authentication process.

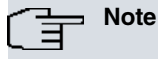

The complete path is only used when *authorization* is executed with a Tacacs+ server. Otherwise, this does not apply.

#### Syntax:

Cmds lvl n>use-command-path

By default, the complete command path is not used.

Example:

```
AAA config>authorization commands PathList
Cmds list PathList>privilege-level 1
Cmds lvl 1>use-command-path
Cmds lvl 1>
```
In this example, level 1 privilege is configured from the PathList method list so the complete command path is used in the authentication process.

If this option is enabled, you need to bear in mind that the command sent to the Tacacs+ server includes the complete path. The command is configured following these rules:

- (1) The command begins with the > character.
- (2) The command begins with >monitor> if it is a command from the monitoring menu.
- (3) The command begins with >config> if it is a command from the configuration menu, regardless of whether it's static or dynamic.
- (4) The different levels/menus are separated with the > character.
- (5) Spaces are replaced by the period character (.).

(6) If the command is more than 255 characters long, it is shortened by eliminating the final characters.

#### Example 1:

>monitor>protocol.ip>ipsec>clear

This example shows how to send the *clear* command from the *IPSec* monitoring menu.

#### Example 2:

>monitor>feature.dns-updater>clear

This example shows how to send the clear command from the dns-updater monitoring menu.

#### Example 3:

>config>feature.aaa>enable

This example shows how to send the enable command from the AAA feature configuration menu.

Example 4:

>config>protocol.ip>ipsec>enable

This example shows how to send the enable command from the IPSec configuration menu.

Example 5:

>view

<span id="page-29-0"></span>This example shows how to send the view command.

# **2.12 AUTHORIZATION EXEC Configuration Menu**

You can configure the method lists used to establish the privileges for the users who access the router shell in the AUTHORIZATION EXEC configuration menu.

If you use a Radius server as an authorization method, the petition is forwarded with the word bintec in the password field. If the Radius server is already being used in authentication, then a second petition is not executed (as the information received in the first petition is being used).

The following parameters can be established in the authorization process, depending on the service and methods used:

- The user privilege level.
- The maximum time the shell is assigned to the user.
- The maximum time the user can remain inactive.

This configuration menu is accessed from the AAA feature configuration menu.

```
AAA config>authorization exec AuthorExec
Exec list AuthorExec>
```
The following commands are available:

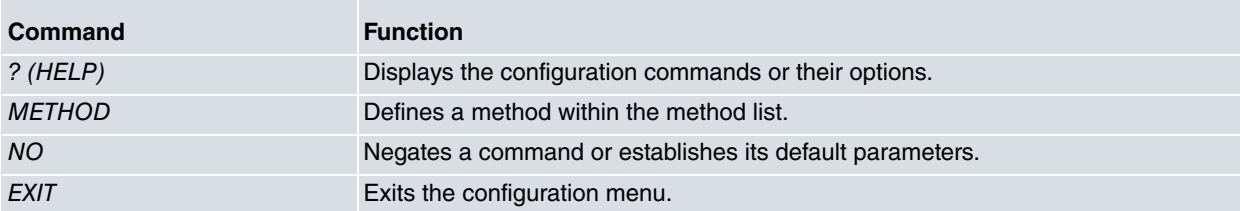

<span id="page-29-1"></span>The following paragraphs describe each of the above commands.

## **2.12.1 ? (HELP)**

<span id="page-29-2"></span>Displays the available commands or their options.

## **2.12.2 METHOD**

Defines a method within the method list.

#### Syntax:

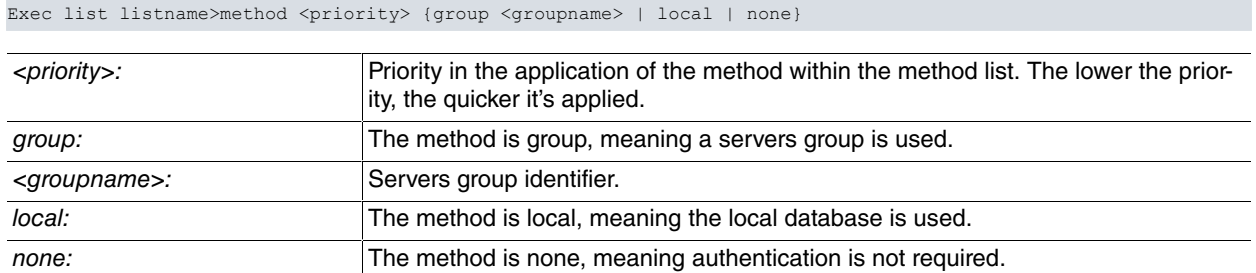

In authorization exec method lists, you can establish three types of methods:

- group: authorization is executed using a group of servers.
- local: authorization is executing using the router's local database.
- none: authorization isn't required.

#### Example:

```
Exec list AuthorExec>method 1 group myGroup1
Exec list AuthorExec>method 2 local
Exec list AuthorExec>
```
In this example, two methods are defined in the method list. The first refers to a group of servers known as  $my-$ Group1 and the second refers to the local database (i.e. if a correct response hasn't been received from any server belonging to myGroup1, then authorization is executed using the router's internal information).

The servers group must be previously defined. Please see the section on the GROUP SERVER TACACS+ configuration menu and the GROUP SERVER RADIUS configuration menu for further information.

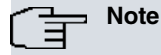

The router applies the next method on a list when the current method is a group of servers and it has not obtained the correct answer from any of the servers in the group. If there is no next method, access is denied.

### <span id="page-30-0"></span>**2.12.3 NO**

Configures parameters using the default values or deletes the configuration.

Syntax:

```
Exec list listname>no method <priority>
```
#### Example:

```
Exec list AuthorExec>no method 1
Exec list AuthorExec>
```
<span id="page-30-1"></span>In this example, the method with priority 1 is eliminated.

# **2.13 AUTHORIZATION NETWORK Configuration Menu Commands**

In the AUTHORIZATION NETWORK configuration menu, you can configure the method lists responsible for authorizing connections that grant network access through the router (such as PPP links).

If you use a Radius server as an authorization method, the petition is forwarded with the word bintec in the password field. If the Radius server is already being used in authentication, then a second petition is not executed (as the information received in the first petition is being used).

You can establish the IP address for the peer in the *authorization* process.

This configuration menu is accessed from the AAA feature configuration menu.

AAA config>authorization network AuthorNet Net list AuthorNet>

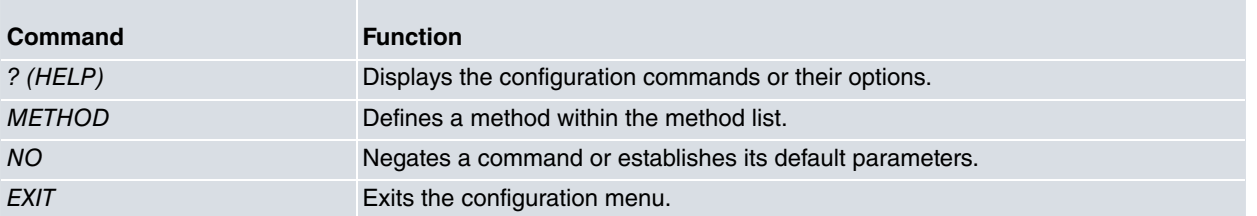

<span id="page-31-0"></span>The following paragraphs describe each of the above commands.

# **2.13.1 ? (HELP)**

<span id="page-31-1"></span>Displays the available commands or their options.

# **2.13.2 METHOD**

Defines a method within the method list.

#### Syntax:

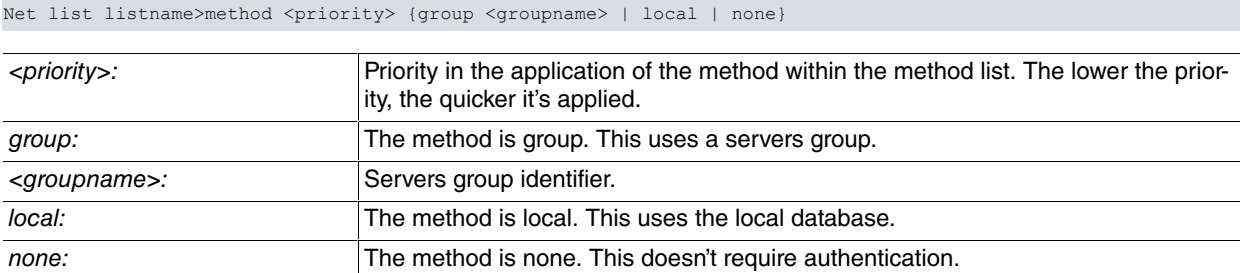

In authorization network method lists you can establish three types of methods:

- group: authorization is executed using a group of servers.
- local: authorization is executed using the router's local database.
- none: authorization isn't required.

#### Example:

```
Net list AuthorNet>method 1 group myGroup1
Net list AuthorNet>method 2 none
Net list AuthorNet>
```
In this example, two methods are defined in the method list. The first refers to a group of servers known as  $my-$ Group1 and the second refers to "no authorization required" (i.e. if a correct response hasn't been received from any server belonging to myGroup1, then authorization is considered successful).

The servers group must be previously defined. For further information, please see the section on the GROUP SERV-ER TACACS+ configuration menu and the GROUP SERVER RADIUS configuration menu.

# **Note**

The router applies the next method on a list when the current method is a group of servers and it has not obtained the correct answer from any of the servers in the group. If there is no next method, authorization is denied.

# <span id="page-31-2"></span>**2.13.3 NO**

Configures parameters using the default values or deletes the configuration.

Syntax:

Net list listname>no method <priority>

### Example:

```
Net list AuthorNet>no method 1
Net list AuthorNet>
```
<span id="page-32-0"></span>In this example, the method with priority 1 is eliminated.

# **2.14 CHANGE-OF-AUTHORIZATION RADIUS-SERVER Configuration Menu**

The Radius Change of Authorization (CoA) functionality in the AAA feature is configured in the CHANGE-OF-AUTHORIZATION RADIUS-SERVER configuration menu.

The Radius CoA root configuration menu is accessed from the AAA feature configuration menu.

AAA config>change-of-authorization radius-server CoA Radius>

### The following commands are available:

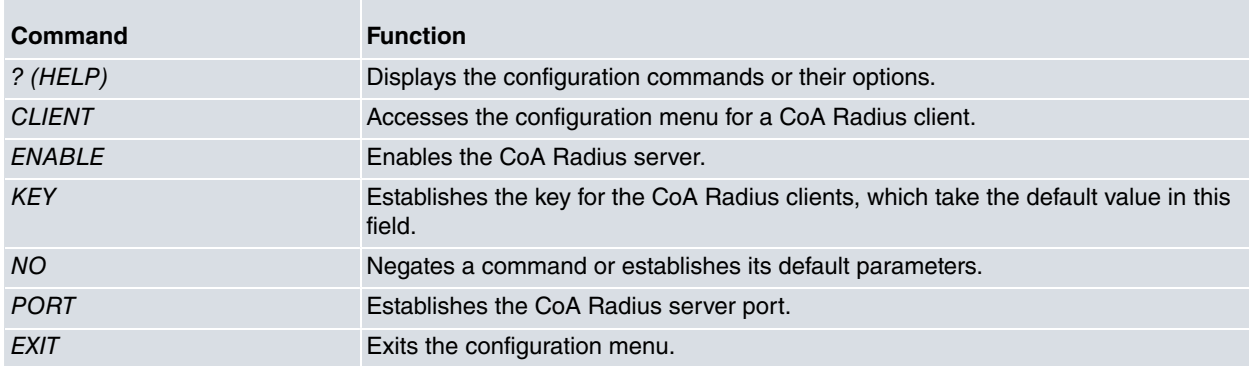

The purpose of the commands to configure CoA clients is to simplify and speed up the client's configuration. The changes made using those commands affect all the CoA Radius clients with default values. For instance, if you configure "key plain 1234" in this menu, then all the clients with a default key will use value 1234.

## <span id="page-32-1"></span>**2.14.1 ? (HELP)**

Displays the available commands or their options.

### **Command history**

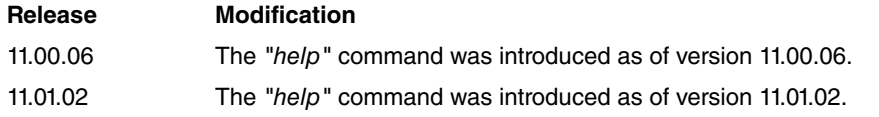

# <span id="page-32-2"></span>**2.14.2 CLIENT**

Accesses the configuration menu for an individual Radius Change of Authorization (CoA) client.

Syntax:

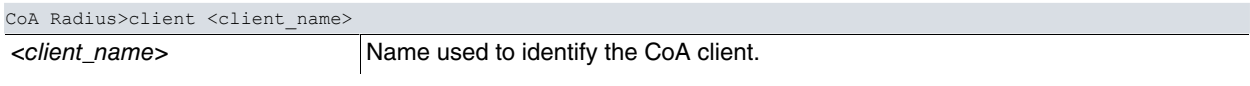

### Example:

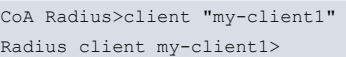

In this example, the client's identifier is defined as "my-client1".

In the configuration menu for an individual client, the following commands are available:

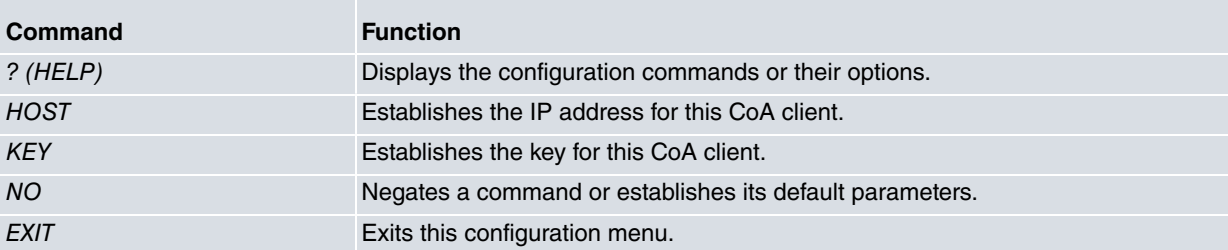

The following paragraphs describe each of the above commands.

### **2.14.2.1 ? (HELP)**

Displays the available commands or their options.

#### **Command history**

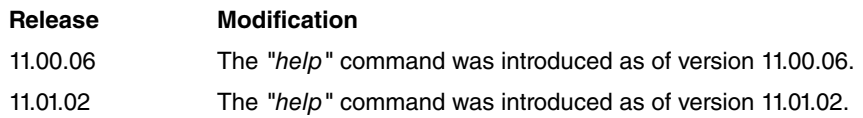

### **2.14.2.2 HOST**

Defines the IP address for the CoA Radius client.

#### Syntax:

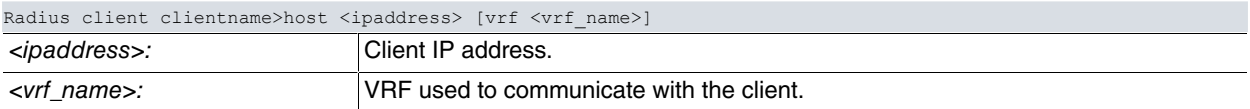

#### Example:

```
Radius client my-client1>host 2.2.2.2
Radius client my-client1>
```
This example defines the client's IP address as 2.2.2.2.

#### **Command history**

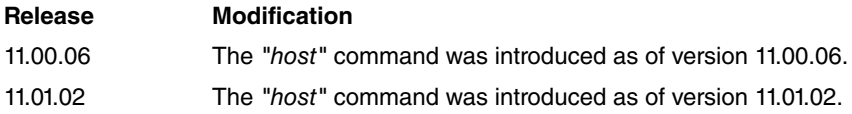

### **2.14.2.3 KEY**

Defines the key to exchange traffic with this client.

#### Syntax:

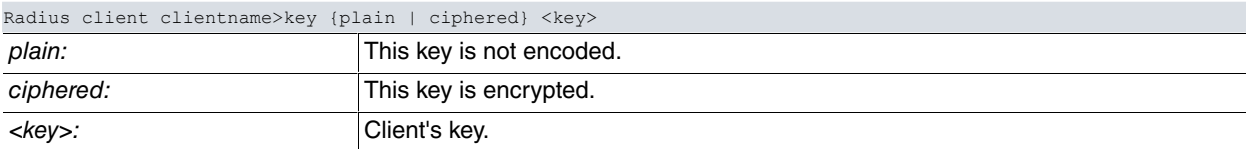

The plain option specifies a plain key and the *ciphered* option specifies an encrypted key.

#### Example 1:

```
Radius client my-client1>key plain 1234
Radius client my-client1>
```
### Example 1 sets a plain key.

### Example 2:

Radius client my-client1>key ciphered 0x4698601DE5BFA77D Radius client my-client1>

#### Example 2 sets an encrypted key.

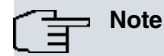

If the key takes the default value, it takes it from the root menu configuration located in the Changeof-Authorization Radius Server configuration.

### **Command history**

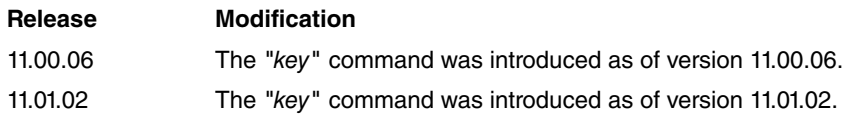

## **2.14.2.4 NO**

Configures parameters using the default values or deletes the configuration.

### Syntax:

```
Radius client clientname>no host
Radius client clientname>no key
```
### Example:

```
Radius client my-client1>no host
Radius client my-client1>
```
This example deletes the host IP address of the CoA client.

### **Command history**

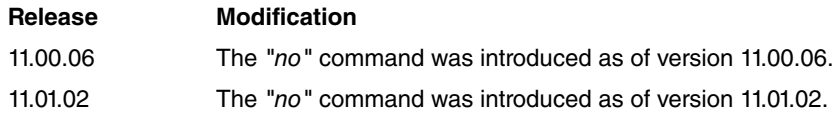

# <span id="page-34-0"></span>**2.14.3 ENABLE**

Enables the Radius Change of Authorization (CoA) server.

Syntax:

### CoA Radius>enable

### **Command history**

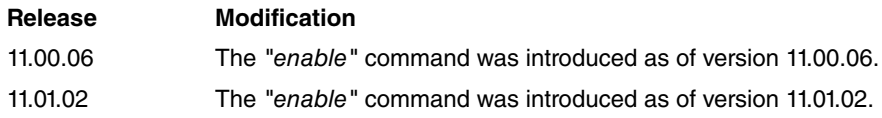

# <span id="page-34-1"></span>**2.14.4 KEY**

Defines the key to exchange traffic with the Radius Change of Authorization (CoA) clients that have a configured default key.

Syntax:

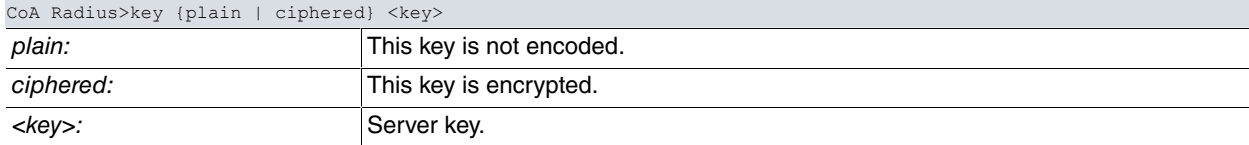

The plain option specifies a plain key and the ciphered option specifies an encrypted key.

### Example 1:

```
CoA Radius>key plain 1234
CoA Radius>
```
### Example 1 sets a plain key.

Example 2:

```
CoA Radius>key ciphered 0x4698601DE5BFA77D
CoA Radius>
```
Example 2 sets an encrypted key.

### **Command history**

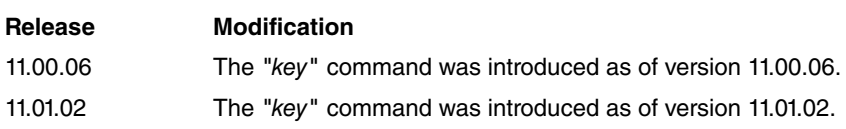

# <span id="page-35-0"></span>**2.14.5 NO**

Configures parameters using the default values or deletes the configuration.

### Syntax:

```
CoA Radius>no client
CoA Radius>no enable
CoA Radius>no key
CoA Radius>no port
```
### Example:

CoA Radius>no port

This example establishes timeout at its default value.

## **Command history**

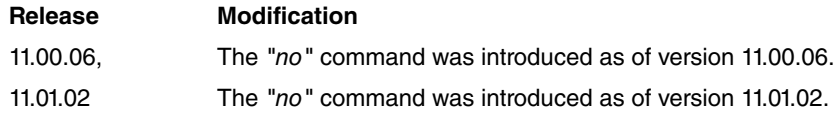

# <span id="page-35-1"></span>**2.14.6 PORT**

Establishes the Radius Change of Authorization (CoA) server port. Default is 3799.

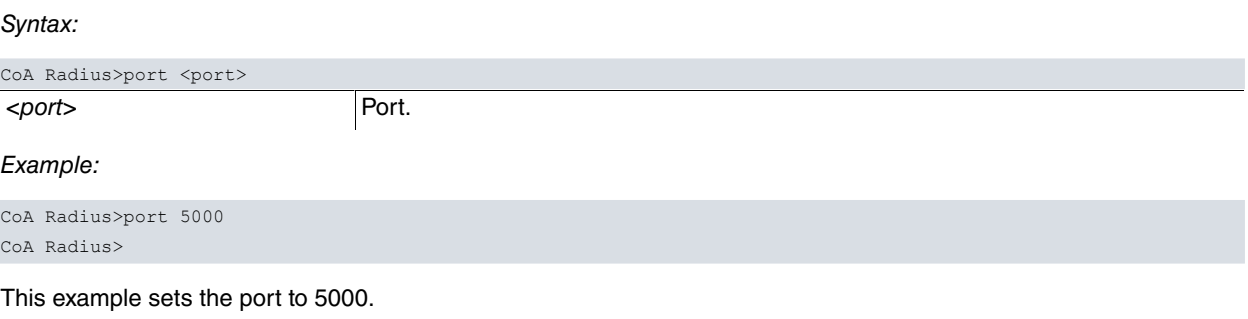

### **Command history**

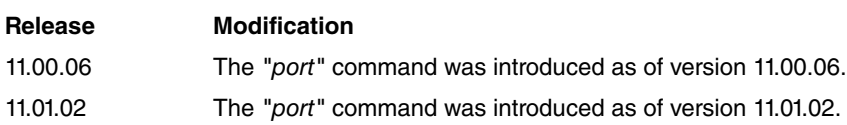

# <span id="page-35-2"></span>**2.15 GROUP SERVER RADIUS Configuration Menu Commands**

You can configure the groups of Radius servers in the GROUP SERVER RADIUS configuration menu.

This menu can be accessed from the AAA feature configuration menu.

AAA config>group server radius GrupoRad Radius group GrupoRad>

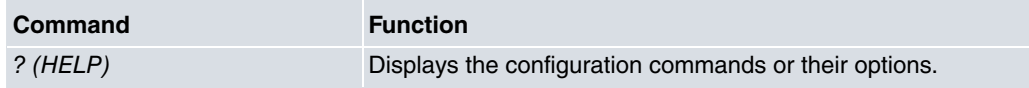

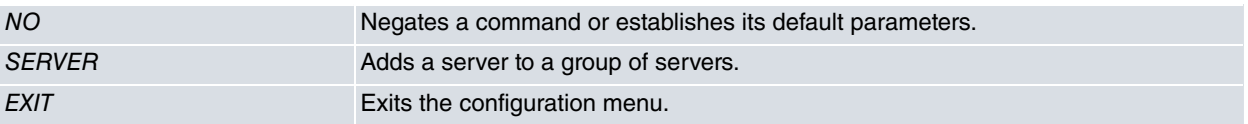

<span id="page-36-0"></span>The following paragraphs describe each of the above commands.

# **2.15.1 ? (HELP)**

<span id="page-36-1"></span>Displays the available commands or their options.

# **2.15.2 NO**

Configures parameters using the default values or deletes the configuration.

Syntax:

```
Radius group groupname>no server <serverid>
```
### Example:

```
Radius group GrupoRad>no server mySrvRad1
Radius group GrupoRad>
```
<span id="page-36-2"></span>In the example, the mySrvRad1 server is eliminated from the group of servers.

# **2.15.3 SERVER**

Adds a Radius server to the group of servers.

Syntax:

```
Radius group groupname>server <serverid>
```
<serverid>: Radius server identifier.

The servers are used in the same order they were added. For instance, AAA petitions, regardless of their type, are first sent to the server that was added first.

Example:

```
Radius group GrupoRad>server mySrvRad1
Radius group GrupoRad>server mySrvRad2
Radius group GrupoRad>
```
In the example, two servers (mySrvRad1 and mySrvRad2) are added to the group of servers. When this group is used in a method list, the mySrvRad1 server shall be selected first and, only when it fails, shall the second server, mySrvRad2, be selected.

<span id="page-36-3"></span>The servers must be defined beforehand. Please see the RADIUS-SERVERS configuration menu for further information.

# **2.16 GROUP SERVER TACACS+ Configuration Menu**

The Tacacs+ server groups are configured in the GROUP SERVER TACACS+ configuration menu.

This configuration menu is accessed from the AAA feature configuration menu.

AAA config>group server tacacs+ GrupoTac Tacacs+ group GrupoTac>

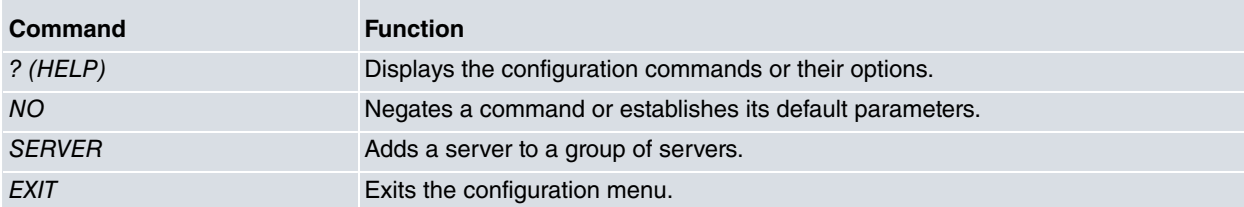

<span id="page-37-0"></span>The following paragraphs describe each of the above commands.

# **2.16.1 ? (HELP)**

<span id="page-37-1"></span>Displays the available commands or their options.

## **2.16.2 NO**

Configures parameters using the default values or deletes the configuration.

Syntax:

Tacacs+ group groupname>no server <serverid>

Example:

Tacacs+ group GrupoTac>no server mySrvTac1 Tacacs+ group GrupoTac>

<span id="page-37-2"></span>In the example, the mySrvTac1 server is eliminated from the group of servers.

## **2.16.3 SERVER**

Adds a Tacacs+ server to the group of servers.

Syntax:

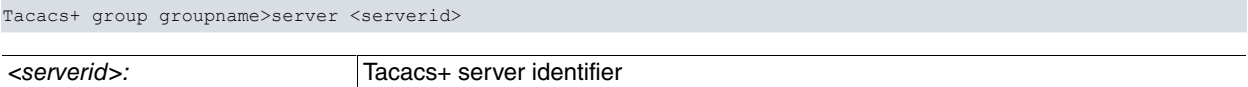

The servers are used in the same order in which they were added. For instance, AAA petitions, regardless of their type, are first sent to the server that was added first.

Example:

```
Tacacs+ group GrupoTac>server mySrvTac1
Tacacs+ group GrupoTac>server mySrvTac2
Tacacs+ group GrupoTac>
```
In the example, two servers (mySrvTac1 and mySrvTac2) are added to the group of servers. When this group is used in a method list, the mySrvTac1 server shall be selected first and, only when it fails, shall the second server, mySrvTac2, be used.

<span id="page-37-3"></span>Servers must be defined beforehand. For further information, please see the section on the TACACS-SERVERS configuration menu.

# **2.17 RADIUS-SERVERS Configuration Menu**

The Radius servers used in the AAA feature are configured in the RADIUS-SERVERS configuration menu.

The Radius server root configuration menu can be accessed from the AAA feature configuration menu.

```
AAA config>radius-servers
Radius servers>
```
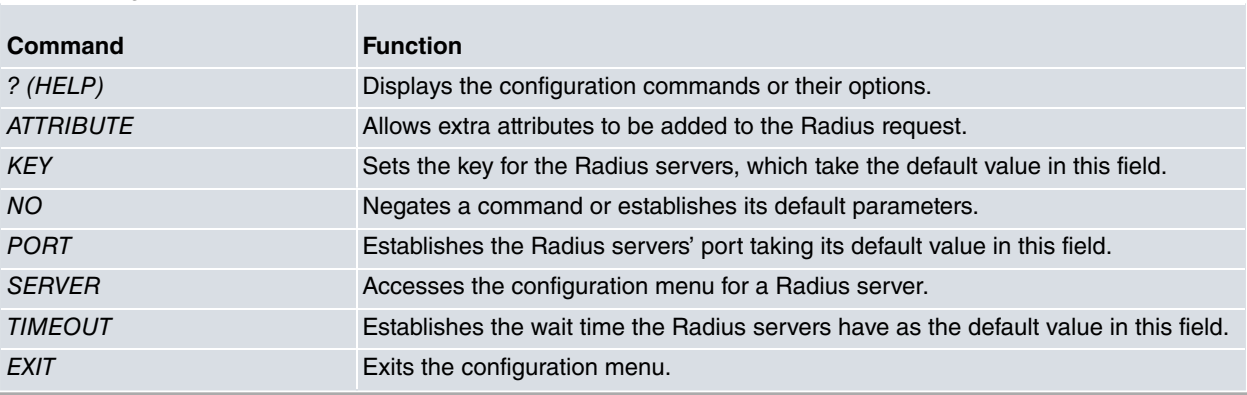

The purpose of these commands is to simplify and speed up the servers' configuration. The changes made in said menu affect all the Radius servers with default values. For instance, if you configure port 1234 in this menu, then all servers with a default port will use value 1234.

# **Note**

The commands in the Radius servers' configuration root menu affect all Radius servers (unless they have a different value from the default one).

From this menu, you can access the configuration menu for an individual Radius server.

```
Radius servers>server mySrvRad1
Radius serv mySrvRad1>
```
The following commands are available:

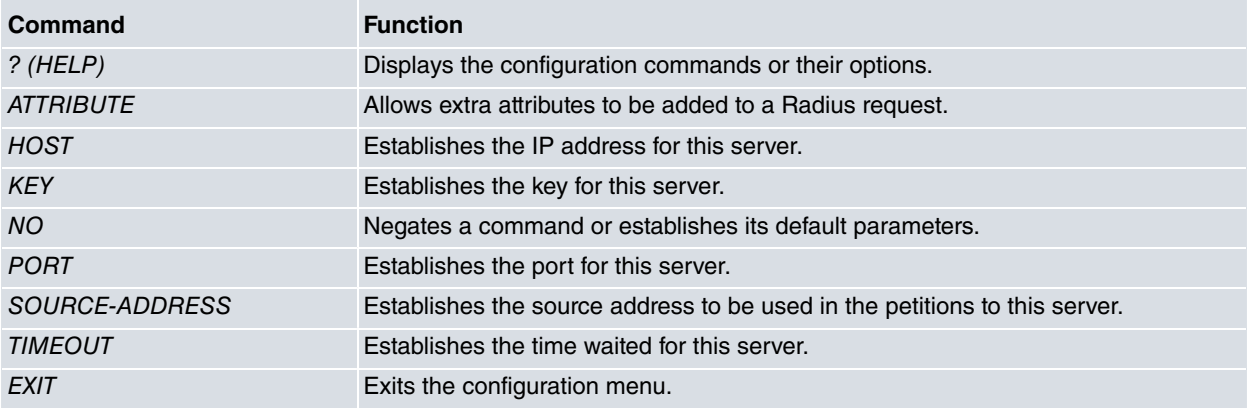

<span id="page-38-0"></span>The following paragraphs describe each of the above commands.

# **2.17.1 ? (HELP)**

<span id="page-38-1"></span>Displays the available commands or their options.

# **2.17.2 ATTRIBUTE**

Allows extra attributes to be added to the Radius request.

Syntax:

```
Radius serv servername>attribute ?
```
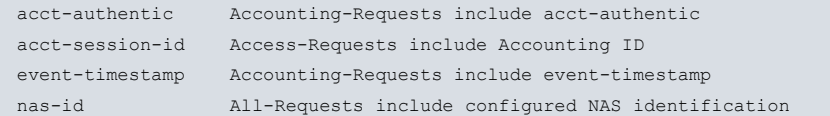

### **Command history**

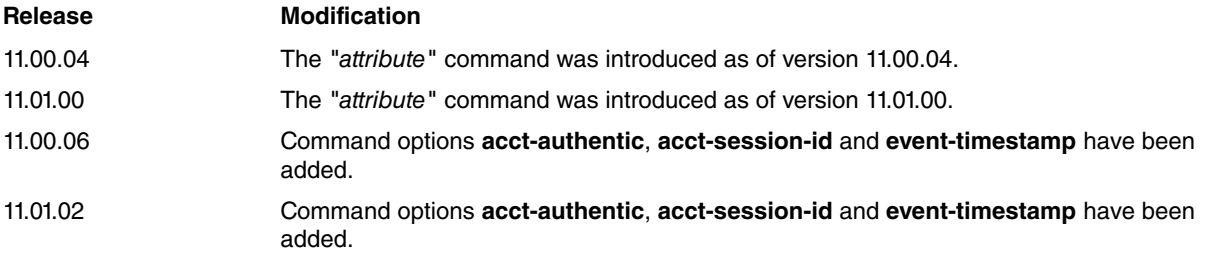

### **2.17.2.1 ATTRIBUTE ACCT-AUTHENTIC**

Enables the sending of Acct-Authentic (attribute #45) in Radius Accounting-Request packets.

Syntax:

Radius serv servername>attribute acct-authentic

### **Command history**

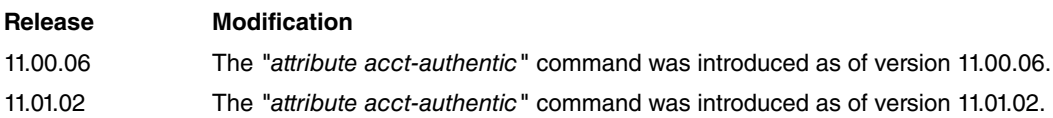

# **2.17.2.2 ATTRIBUTE ACCT-SESSION-ID**

Enables the sending of Acct-Session-Id (attribute #44) in Radius Access-Request packets.

Syntax:

Radius serv servername>attribute acct-session-id

### **Command history**

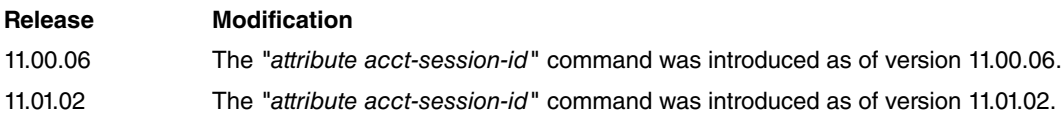

## **2.17.2.3 ATTRIBUTE EVENT-TIMESTAMP**

Enables the sending of Event-Timestamp (attribute #55) in Radius Accounting-Request packets.

Syntax:

Radius serv servername>attribute event-timestamp

### **Command history**

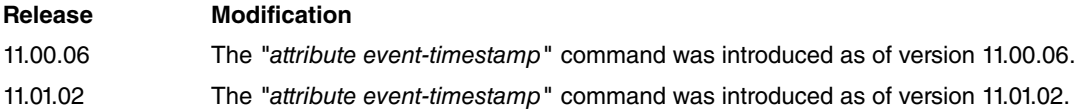

### **2.17.2.4 ATTRIBUTE NAS-ID**

Sets NAS-ID (attribute number 32) to a certain value, added to the Radius access request.

Syntax:

Radius serv servername>attribute nas-id <value>

### Example:

```
Radius serv mySrvRad1>attribute nas-id mydomain
Radius serv mySrvRad1>
```
In this example, the attribute number NAS-ID is set to a value and is subsequently sent to the Radius server.

### **Command history**

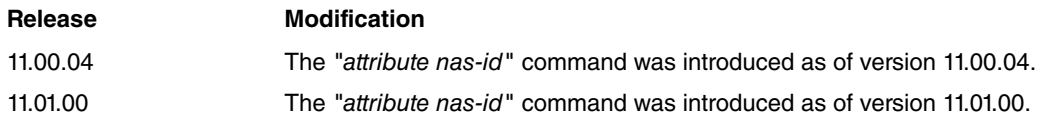

# <span id="page-39-0"></span>**2.17.3 HOST**

Defines the IP address for the Radius server.

Syntax:

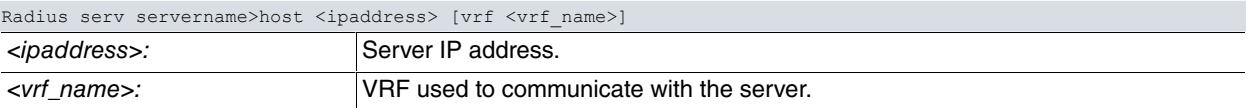

### Example:

Radius serv mySrvRad1>host 1.1.1.1 Radius serv mySrvRad1>

<span id="page-40-0"></span>In this example, the server's IP address is defined as 1.1.1.1.

# **2.17.4 KEY**

Defines the key to exchange traffic with this server.

### Syntax:

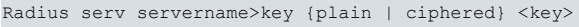

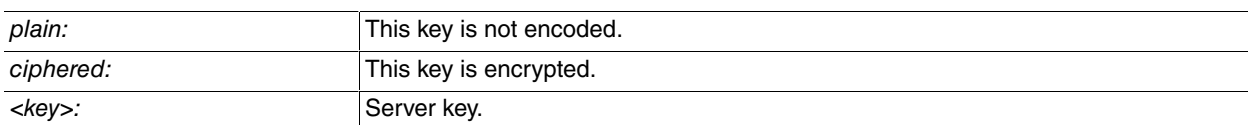

The plain option specifies a plain key and the *ciphered* option specifies an encrypted key.

### Example 1:

```
Radius serv mySrvRad1>key plain 1234
Radius serv mySrvRad1>
```
### Example 1 sets a plain key.

Example 2:

```
Radius serv mySrvRad1>key ciphered 0x4698601DE5BFA77D
Radius serv mySrvRad1>
```
Example 2 sets an encrypted key.

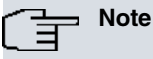

If the key takes the default value, it takes it from the root menu configuration located in the Radius Servers configuration.

# <span id="page-40-1"></span>**2.17.5 NO**

Configures parameters using the default values or deletes the configuration.

Syntax:

```
Radius serv servername>no host
Radius serv servername>no key
Radius serv servername>no port
Radius serv servername>no source-address
Radius serv servername>no timeout
```
#### Example:

```
Radius serv mySrvRad1>no timeout
```
<span id="page-40-2"></span>In this example, the timeout takes its default value.

# **2.17.6 PORT**

Establishes the Radius server port. Default is 1812.

Syntax:

Radius serv servername>port <port>

<port>: Port.

### Example:

Radius serv mySrvRad1>port 5000 Radius serv mySrvRad1>

This example sets the port to 5000.

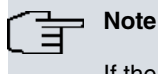

If the port takes the default value, it takes it from the root menu configuration located in the Radius Servers configuration.

# <span id="page-41-0"></span>**2.17.7 SOURCE-ADDRESS**

Establishes the IP address or the interface the router will use to communicate with the Radius server.

Syntax:

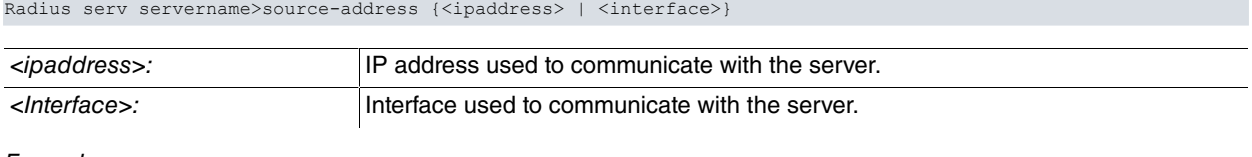

Example:

```
Radius serv mySrvRad1>source-address ethernet0/0
Radius serv mySrvRad1>
```
<span id="page-41-1"></span>This example specifies that the router must communicate with the mySrvRad1 server through its ethernet0/0 interface.

# **2.17.8 TIMEOUT**

This command specifies the time (in seconds) the router must wait for a response from the Radius server. When using Radius, the UDP protocol makes three attempts before considering the server is down. Default is 5 seconds.

Syntax:

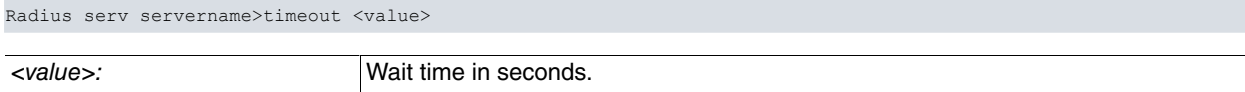

Example:

```
Radius serv mySrvRad1>timeout 10
Radius serv mySrvRad1>
```
This example sets the timeout to 10 seconds.

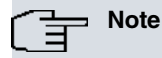

If the timeout takes the default value, it takes it from the root menu configuration located in the Radius Servers configuration.

# <span id="page-41-2"></span>**2.18 TACACS-SERVERS Configuration Menu Commands**

In the TACACS-SERVERS configuration menu, you configure the Tacacs+ servers that are going to be used in the AAA feature.

You can access the AAA feature configuration menu through the Tacacs+ servers' root menu configuration.

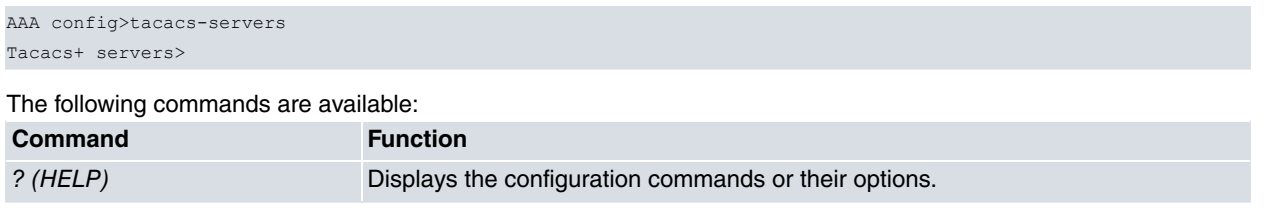

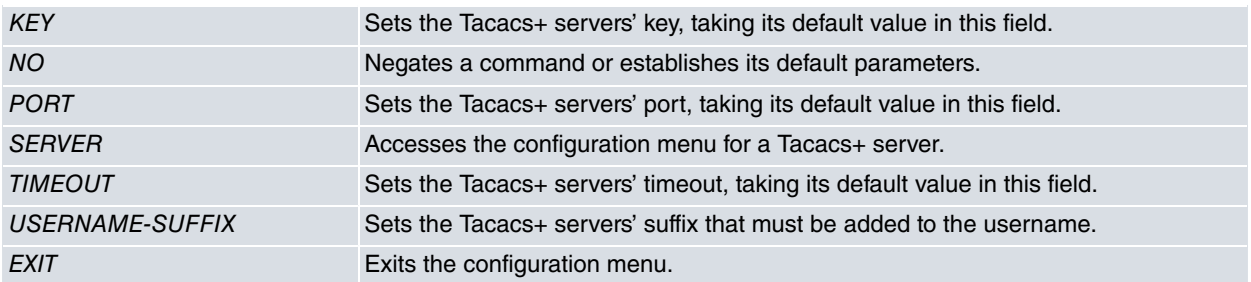

These commands aim at simplifying and speeding up the servers' configuration. The changes made in this menu affect all Tacacs+ servers with default values. For example, if you configure port 4321 in this menu, then all servers with a default port will use value 4321.

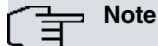

The commands in the Tacacs+ servers' configuration root menu affect all Tacacs+ servers (unless they have a different value from the default one).

From this menu, you can access the configuration menu for an individual Tacacs+ server.

```
Tacacs+ servers>server mySrvTac1
Tacacs+ serv mySrvTac1>
```
The following commands are available:

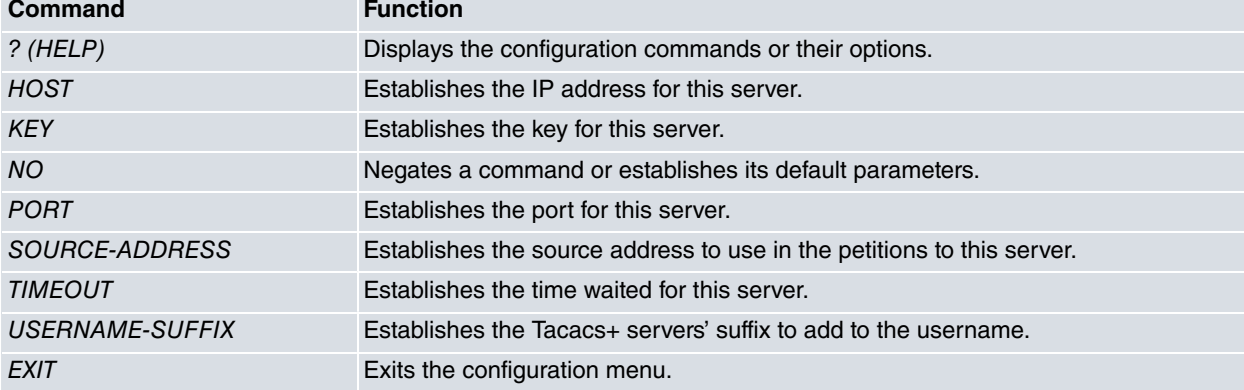

<span id="page-42-0"></span>The following paragraphs describe each of the above commands.

# **2.18.1 ? (HELP)**

<span id="page-42-1"></span>Displays the available commands or their options.

### **2.18.2 HOST**

Defines the IP address for the Tacacs+ server.

Syntax:

Tacacs+ serv servername>host <ipaddress> [vrf <vrf\_name>]

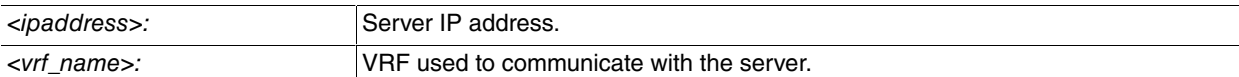

Example:

Tacacs+ serv mySrvTac1>host 2.2.2.2 Tacacs+ serv mySrvTac1>

<span id="page-42-2"></span>This example defines the server's IP address as 2.2.2.2.

# **2.18.3 KEY**

Defines the key to exchange traffic with this server.

### Syntax:

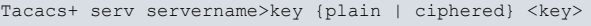

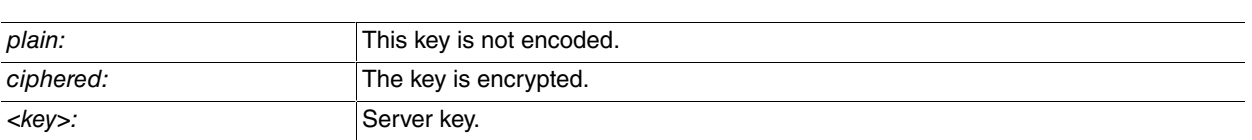

The plain option specifies the plain key and the ciphered option specifies the encrypted key.

### Example 1:

```
Tacacs+ serv mySrvTac1>key plain abcd
Tacacs+ serv mySrvTac1>
```
### Example 1 sets the plain key.

### Example 2:

```
Tacacs+ serv mySrvTac1>key ciphered 0x413148BFDA8F9860
Tacacs+ serv mySrvTac1>
```
Example 2 sets the encrypted key.

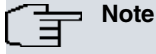

If the key takes its default value, it takes the configuration from the root menu of the Tacacs+ servers' configuration.

## <span id="page-43-0"></span>**2.18.4 NO**

Configures parameters using the default values or deletes the configuration.

Syntax:

```
Tacacs+ serv servername>no host
Tacacs+ serv servername>no key
Tacacs+ serv servername>no port
Tacacs+ serv servername>no source-address
Tacacs+ serv servername>no timeout
```
#### Example:

```
Tacacs+ serv mySrvTac1>no source-address
Tacacs+ serv mySrvTac1>
```
<span id="page-43-1"></span>This example establishes the source address for petitions to the server as default.

# **2.18.5 PORT**

Establishes the Tacacs+ server port. Default is 49.

Syntax:

Tacacs+ serv servername>port <port>

<port>: Port.

Example:

Tacacs+ serv mySrvTac1>port 6000 Tacacs+ serv mySrvTac1>

This example sets the port to value 6000.

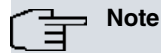

If the port takes its default value, it takes the configuration from the root menu of the Tacacs+ servers' configuration.

# <span id="page-44-0"></span>**2.18.6 SOURCE-ADDRESS**

Establishes the IP address or interface used by the router to communicate with the Tacacs+ server.

#### Syntax:

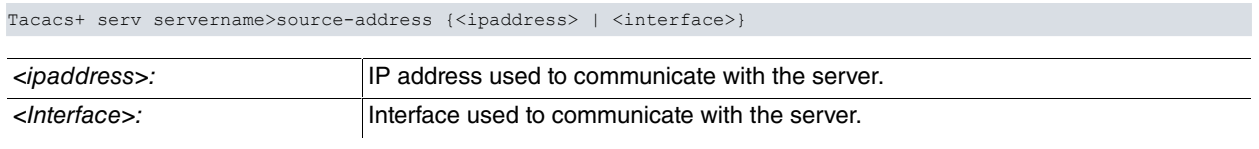

#### Example:

```
Tacacs+ serv mySrvTac1>source-address ethernet0/0
Tacacs+ serv mySrvTac1>
```
<span id="page-44-1"></span>In this example, the router must communicate with the mySrvTac1 server through its ethernet0/0 interface.

## **2.18.7 TIMEOUT**

Sets the time (in seconds) the router waits for a response from the Tacacs+ server before considering that the server won't respond. Default is 5 seconds.

#### Syntax:

Tacacs+ serv servername>timeout <value>

<value>: Wait time in seconds.

Example:

```
Tacacs+ serv mySrvTac1>timeout 15
Tacacs+ serv mySrvTac1>
```
This example sets the timeout to 15 seconds.

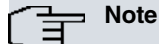

If the timeout takes its default value, it takes the configuration from the root menu of the Tacacs+ servers' configuration.

## <span id="page-44-2"></span>**2.18.8 USERNAME-SUFFIX**

Sets the suffix that must be added to the username before sending it to the Tacacs+ server.

Syntax:

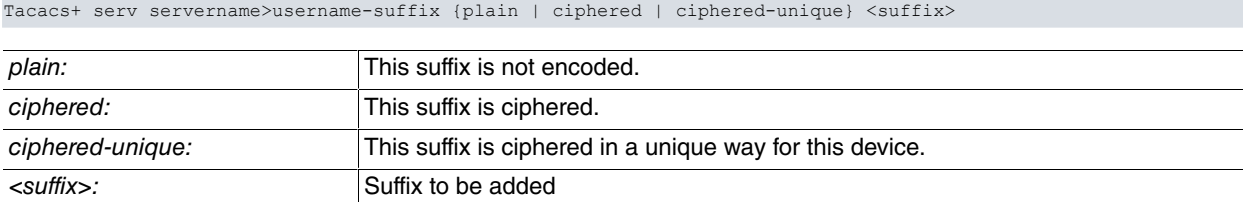

Example:

Tacacs+ serv mySrvTac1>username-suffix plain @domain.com Tacacs+ serv mySrvTac1>

This example sets the suffix to "@domain.com".

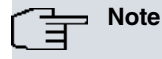

If the username-suffix takes its default value, it takes the configuration from the root menu of the Tacacs+ servers' configuration.

#### **Command history**:

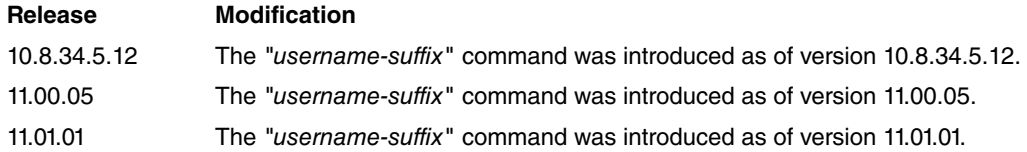

# <span id="page-45-0"></span>**2.19 Using the AAA feature in router services**

A series of commands relative to the AAA feature may be found in the configuration menu for each service. The purpose of these commands is to apply the method lists to several services so that they can use the features offered by AAA.

## <span id="page-45-1"></span>**2.19.1 Using the AAA feature in the console**

This section focuses on how console configuration commands linked to the AAA feature are used. For further information on this service, please see manual bintec-Dm704-I Configuration Monitoring.

Access the console configuration menu through the router's main configuration menu.

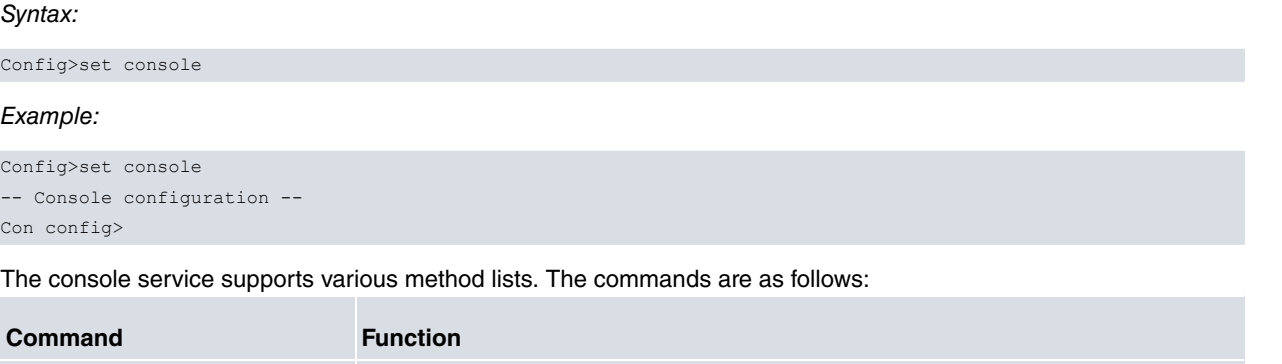

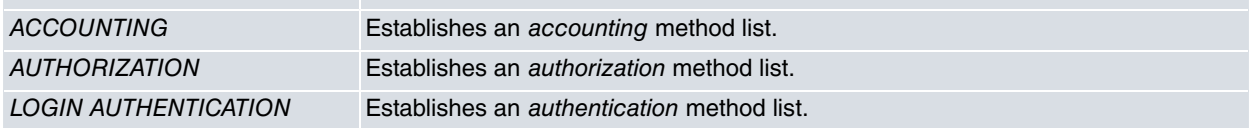

The following paragraphs describe each of the above commands.

### **2.19.1.1 ACCOUNTING**

Associates an accounting exec or commands method list to the console service. Consequently, the console service applies the accounting exec method list when access to the console shell is registered, and the accounting commands method when a command is executed from the console.

Syntax:

Con config>accounting {commands <level> | exec} <listname>

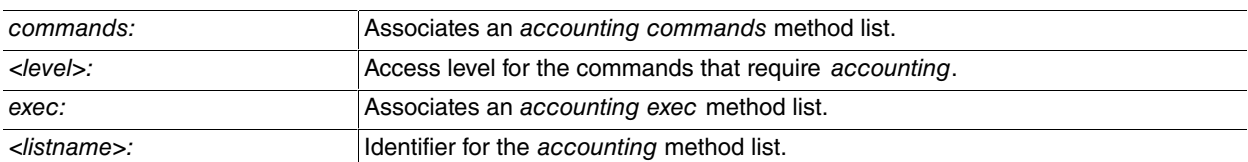

Example 1:

Con config>accounting commands 10 AccCmds Con config>

In example 1, the AccCmds method list is configured so that, when a level 10 command is executed in the console and accounting is carried out, the list is used.

#### Example 2:

```
Con config>accounting exec AccExec
Con config>
```
In example 2, the AccExec method list is configured so that, when accounting is carried out after the console shell is accessed, the aforementioned list is used.

#### **2.19.1.2 AUTHORIZATION**

Associates an *authorization exec* or *commands* method list to the console service. Consequently, the console service applies the authorization exec method list when authorization is required from the shell, and authorization commands when authorization is required from a command.

Syntax:

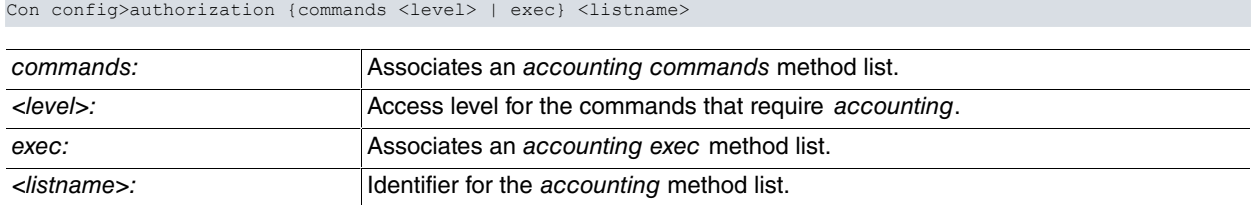

#### Example 1:

Con config>authorization commands 10 AuthorCmds Con config>

In example 1, the AuthorCmds method list is configured so that it is used when authorization is required for level 10 commands in the console.

Example 2:

Con config> authorization exec AuthorExec Con config>

In example 2, the AuthorExec method list is configured to be used when authorization is required from the console shell.

### **2.19.1.3 LOGIN AUTHENTICATION**

Associates an authentication login method list to the console service. Consequently, the console service applies the associated method list when authentication needs to be carried out.

Syntax:

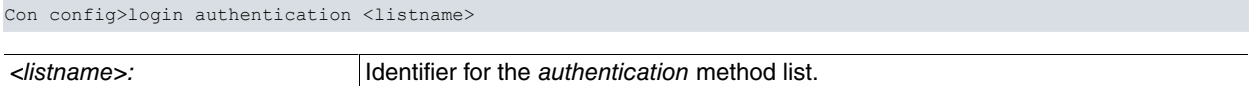

#### Example:

```
Con config>login authentication AutheLogin
Con config>
```
<span id="page-46-0"></span>In the example, the AutheLogin method list is configured to be used when authentication is required for consolebased user access.

### **2.19.2 Using the AAA feature in Telnet**

This section focuses on how Telnet configuration commands linked to the AAA feature are used. For more information about this service, please see manual bintec-Dm738-I TELNET Protocol.

The Telnet configuration menu can be accessed through the router's main configuration menu.

Syntax:

Config>set telnet

#### Example:

```
Config>set telnet
-- Telnet user configuration --
Telnet config>
```
The Telnet service supports various method lists. The commands are as follows:

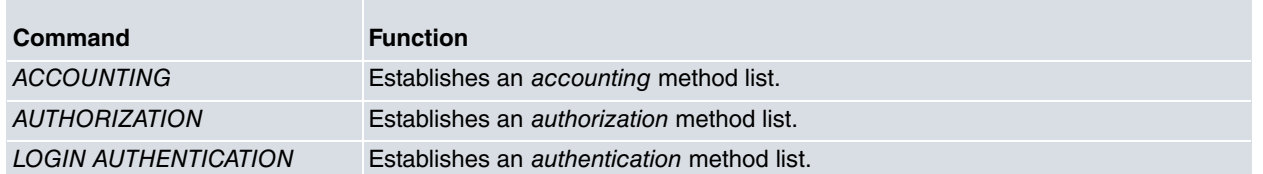

The following paragraphs describe each of the above commands.

### **2.19.2.1 ACCOUNTING**

Associates an accounting exec or commands method list to the Telnet service. Consequently, the Telnet service applies the accounting exec method list when registering an access to the Telnet shell, and the accounting commands method when a command is executed through Telnet.

Syntax:

Telnet config>accounting {commands <level> | exec} <listname>

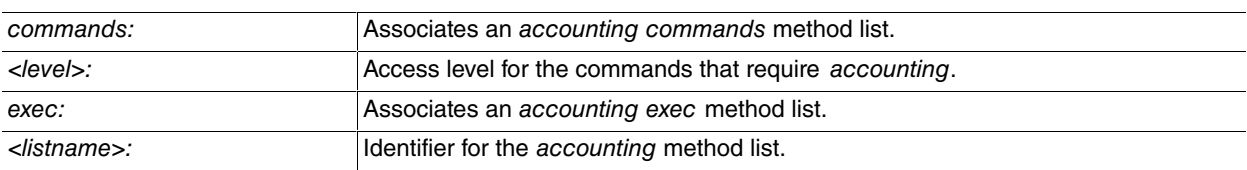

#### Example 1:

Telnet config>accounting commands 15 AccCmds Telnet config>

In example 1, the AccCmds method list is configured so that, when accounting is executed for a level 15 command executed from Telnet, the aforementioned list is used.

#### Example 2:

```
Telnet config>accounting exec AccExec
Telnet config>
```
In example 2, the AccExec method list is configured so that, when the Telnet shell is accessed and accounting is carried out, the aforementioned list is used.

### **2.19.2.2 AUTHORIZATION**

Associates an authorization exec or commands method list to the Telnet service. Consequently, the Telnet service applies the authorization exec method list when authorization is required by the shell, and authorization commands when authorization is required by a command.

Syntax:

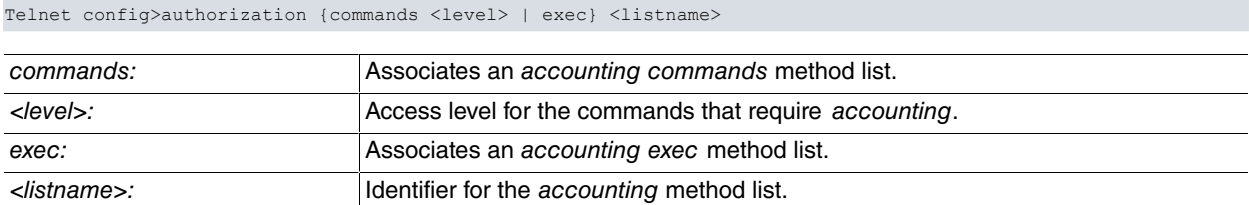

#### Example 1:

Telnet config>authorization commands 15 AuthorCmds Telnet config>

In example 1, the AuthorCmds method list is configured to be used when authorization is required for level 15 commands in Telnet.

#### Example 2:

```
Telnet config>authorization exec AuthorExec
Telnet config>
```
In example 2, the AuthorExec method list is configured to be used when authorization is required by the Telnet shell.

## **2.19.2.3 LOGIN AUTHENTICATION**

Associates an authentication login method list to the Telnet service. Consequently, the Telnet service applies the associated method list when authentication needs to be carried out.

#### Syntax:

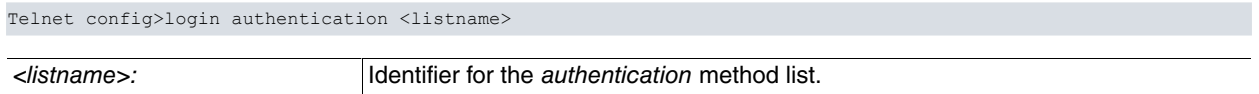

#### Example:

Telnet config>login authentication AutheLogin Telnet config>

<span id="page-48-0"></span>In this example, an AutheLogin method list is configured to be used when authentication is required for a user accessing through Telnet.

## **2.19.3 Using the AAA feature in FTP**

This section focuses on how FTP configuration commands linked to the AAA feature are used. For more information about this service, please see manual bintec-Dm724-I FTP Protocol.

The FTP configuration menu can be accessed through the router's main configuration menu.

Syntax:

Config>set ftp

#### Example:

```
Config>set ftp
-- FTP user configuration --
FTP config>
```
The FTP service supports various method lists. The commands are as follows:

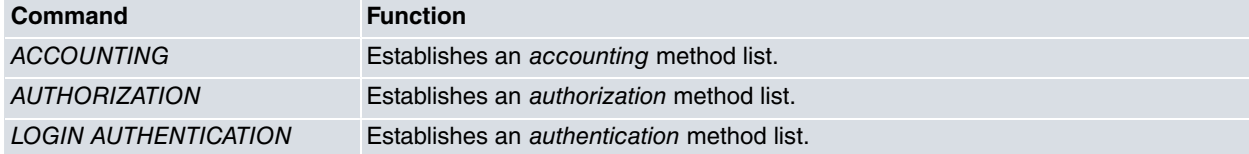

The following paragraphs describe each of the above commands.

### **2.19.3.1 ACCOUNTING**

Associates an accounting exec method list to the FTP service. Consequently, the FTP service applies the accounting exec method list when an access to the FTP shell is registered.

Syntax:

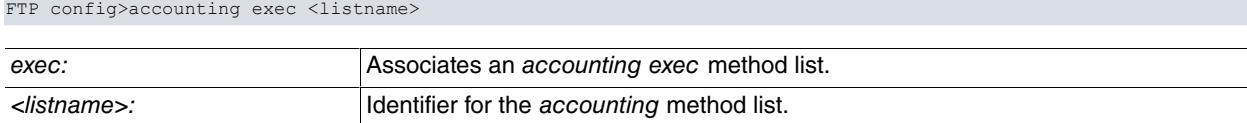

#### Example:

```
FTP config>accounting exec AccExec
FTP config>
```
In the example, the AccExec method list is configured so that, when accounting is carried out after having accessed the FTP shell, the aforementioned list is used.

### **2.19.3.2 AUTHORIZATION**

Associates an authorization exec method list to the FTP service. Consequently, the FTP service applies the authorization exec method list when the shell requires authorization.

### Syntax:

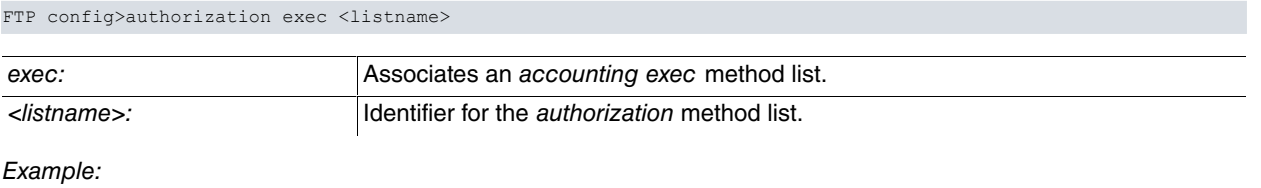

# FTP config>authorization exec AuthorExec

FTP config>

In the example, the AuthorExec method list is configured to be used when the FTP shell requires authorization.

### **2.19.3.3 LOGIN AUTHENTICATION**

Associates an authentication login method list to the FTP service. Consequently, the FTP service applies the associated method list when authentication needs to be carried out.

#### Syntax:

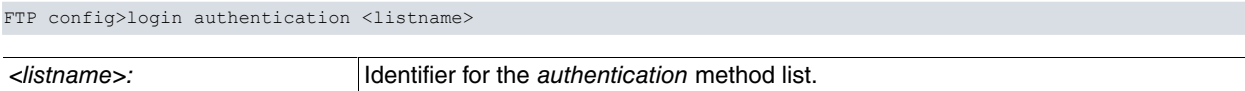

### Example:

FTP config>login authentication AutheLogin FTP config>

<span id="page-49-0"></span>In the example, the AutheLogin method list is configured to be used when authentication is required for a user accessing through FTP.

# **2.19.4 Using the AAA feature in SSH**

This section focuses on how SSH configuration commands linked to the AAA feature are used. For more information about this service, please see manual bintec-Dm787-I SSH Protocol.

The SSH server configuration menu can be accessed through the router's main configuration menu.

Syntax:

```
Config>feature ssh
SSH Config>server
```
### Example:

```
Config>feature ssh
-- SSH protocol configuration --
SSH Config>server
-- SSH Server --
SSHS>
```
The SSH service supports various method lists. The commands are as follows:

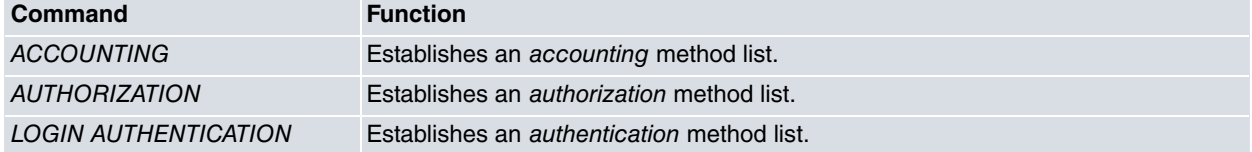

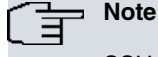

SSH only applies the *authentication* and/or *authorization* method lists when authenticating/authorizing clients by means of a password or, as of version 11.01.10, a public key.

The following paragraphs describe each of the above commands.

### **2.19.4.1 ACCOUNTING**

Associates an accounting exec or commands method list to the SSH service. Consequently, the SSH service applies the accounting exec method list when access to the SSH shell is registered, and the accounting commands method when a command is executed from SSH.

#### Syntax:

SSHS config>accounting {commands <level> | exec} <listname>

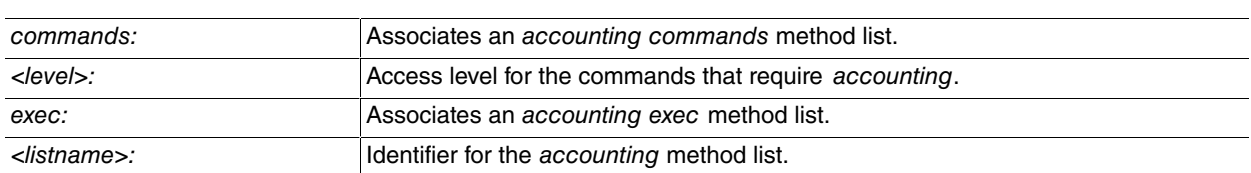

#### Example 1:

SSHS config>accounting commands 5 AccCmds SSHS config>

In example 1, the AccCmds method list is configured so that, when a level 5 command is executed from SSH and accounting is carried out, the aforementioned list is used.

#### Example 2:

SSHS config>accounting exec AccExec SSHS config>

In example 2, the AccExec method list is configured so that, when the SSH shell is accessed and accounting is carried out, the aforementioned list is used.

### **2.19.4.2 AUTHORIZATION**

Associates an authorization exec or commands method list to the SSH service. Consequently, the SSH service applies the authorization exec method list when the shell requires authorization, and authorization commands when a command requires authorization.

Syntax:

SSHS config>authorization {commands <level> | exec} <listname>

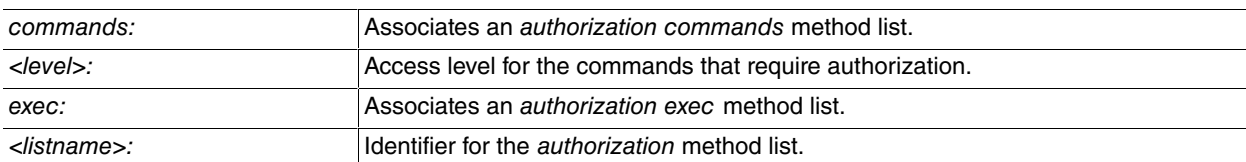

#### Example 1:

SSHS config>authorization commands 10 AuthorCmds SSHS config>

In example 1, the AuthorCmds method list is configured to be used when level 10 commands in SSH require authorization.

#### Example 2:

SSHS config>authorization exec AuthorExec SSHS config>

In example 2, the AuthorExec method list is configured to be used when the SSH shell requires authorization.

### **2.19.4.3 LOGIN AUTHENTICATION**

Associates an authentication login method list to the SSH service. The SSH service then applies the associated method list when authentication needs to be carried out.

#### Syntax:

SSHS config>login authentication <listname>

### Example:

```
SSHS config>login authentication AutheLogin
SSHS config>
```
<span id="page-51-0"></span>In the example, the AutheLogin method list is configured to be used when authentication is required for users accessing through SSH.

# **2.19.5 Using the AAA feature in PPP links**

This section focuses on how PPP links configuration commands linked to the AAA feature are used. For further information, please see manual Dm710-I PPP Interface.

With PPP encapsulation enabled, the interfaces can negotiate with a client to establish a PPP session, which provides access to network services. To execute said negotiation and allow the client to access his specific services, PPP needs to authenticate the client's connection. For further information on how to configure PPP in the router, please see manual bintecDm710-I PPP Interface.

Access the PPP interface configuration menu through the router's main configuration menu.

Syntax:

```
Config>network <pppN>
```
<pppN>: PPP interface identifier for the router.

Example:

```
Config>network ppp1
-- Generic PPP User Configuration –
ppp1 config>
```
The AAA configuration commands can be found in the submenu, which is accessed through the ppp command.

#### Syntax:

<pppN> config>ppp

#### Example:

```
ppp1 config>ppp
-- PPP Configuration --
ppp1 PPP config>
```
PPP links support various method lists. The commands are as follows:

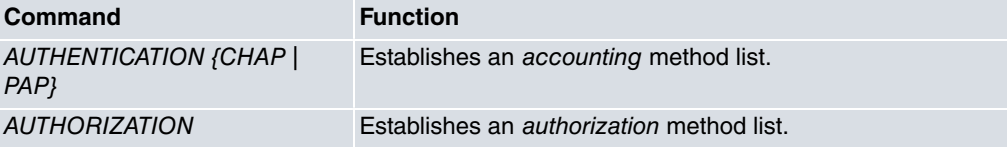

### **2.19.5.1 AUTHENTICATION {CHAP | PAP}**

Configures the type of authentication for PPP links. It runs the authentication ppp method list so that it is used, together with the CHAP and PAP protocols, in connection authentication.

```
Syntax:
```

```
<pppN> PPP config>authentication {chap | pap} <listname>
```
<listname>: Identifier for the authentication method list.

### Example:

```
ppp1 PPP config>authentication chap AuthePPP
ppp1 PPP config>
```
In this example, the AuthePPP list is applied to the PPP interface to be used when authenticating connections.

## **2.19.5.2 AUTHORIZATION**

Associates an authorization network method list to the interface. This way, the PPP link applies the method list when it needs authorizing.

#### Syntax:

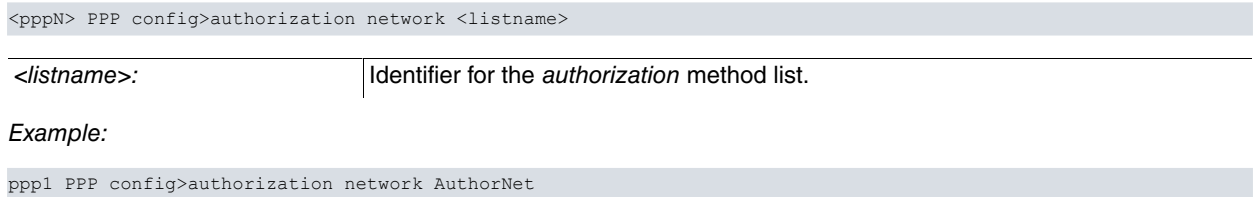

ppp1 PPP config>

<span id="page-52-0"></span>In this example, the AuthorNet method list is configured to be used when the link requires authorization.

# **2.19.6 Using the AAA feature in the HotSpot feature**

This section focuses on how to use the AAA feature in the HotSpot configuration commands. For more information about this feature, please see manual bintec-Dm820-I Hotspot Feature.

The HotSpot feature grants network access to physical routers, also called subscribers, based on their user credentials. To do this, a session, which is associated with a subscriber's MAC address, is maintained for each subscriber and given certain privileges based on the credentials submitted. The services offered by the AAA feature are used to validate user credentials, set privileges and carry out statistical accounting for each session. For further information, please see manual bintec-Dm820-I Hotspot Feature.

Access the HotSpot feature configuration menu from the router's main configuration menu.

```
Syntax:
```

```
Config>feature hotspot
```
#### Example:

```
Config>feature hotspot
-- Hotspot Configuration –
Hs config>
```
The AAA configuration commands can be found, in certain network interfaces, in the HotSpot feature configuration submenu. You may access the latter through the network <interfaz> command.

Syntax:

HS config>network <Interfaz>

#### Example:

```
HS config>network wlan0/0
Network wlan0/0>
```
The HotSpot facility supports various method lists. The following commands can be used for each of them:

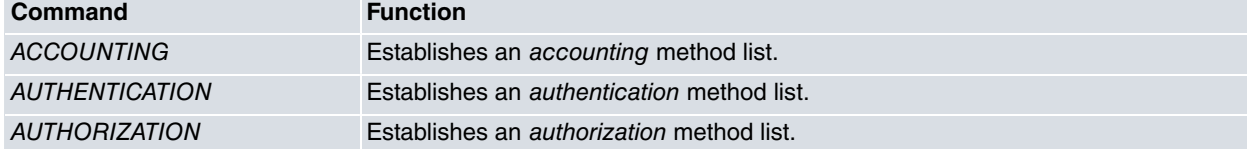

### **2.19.6.1 ACCOUNTING**

Associates an accounting network method list with the HotSpot service. When it needs accounting statistics for a subscriber session, the HotSpot service applies the methods on the accounting network list.

Syntax:

Network <Interface>>accounting network <listname>

<listname>: Name of the accounting method list.

#### Example:

Network wlan0/0>accounting network AcctNet Network wlan0/0>

In the example, the AcctNet method list is configured to be used when accounting statistics for a subscriber session are required.

#### **Command history**:

#### **Release Modification**

11.00.03 This command was introduced as of version 11.00.03.

### **2.19.6.2 AUTHENTICATION**

Associates an authentication login method list with the HotSpot service. When it needs to carry out authentication, the HotSpot service applies the methods on the list taking into account the user credentials submitted by a subscriber.

#### Syntax:

```
Network <Interface>>authentication login <listname>
```
<listname>: Name of the authentication method list.

#### Example:

Network wlan0/0>authentication login AuthList Network wlan0/0>

In the example, the AuthList is applied to the HotSpot service enabled on the wlan0/0 interface. This is used to authenticate subscriber sessions.

#### **Command history**:

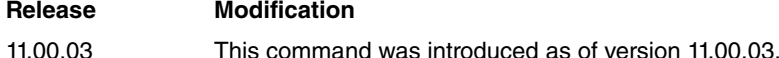

### **2.19.6.3 AUTHORIZATION**

Associates an authorization network method list with the HotSpot service.When it needs authorization for a subscriber session, the HotSpot service applies the methods on the *authorization network* list.

#### Syntax:

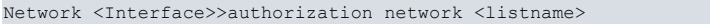

<listname>: Name of the authorization method list.

#### Example:

Network wlan0/0>authorization network AuthorNet Network wlan0/0>

In the example, the AuthorNet method list is configured to be used when a subscriber session requires authorization.

#### **Command history**:

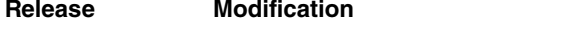

<span id="page-53-0"></span>11.00.03 This command was introduced as of version 11.00.03.

### **2.19.7 Using the AAA feature in HTTP**

This section focuses on how the HTTP configuration commands are used in connection with the AAA feature. For more information about this service, please see manual bintec-Dm737-I HTTP Protocol.

The HTTP configuration menu can be accessed through the router's main configuration menu.

#### Syntax:

Config>feature http

#### Example:

Config>feature http

```
-- HTTP user configuration --
HTTP config>
```
The HTTP service supports several method lists. The commands are as follows:

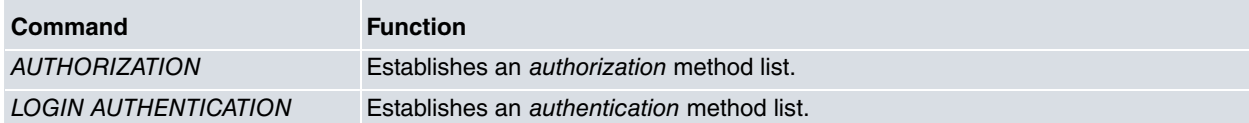

The following sections describe each of the above commands.

### **2.19.7.1 AUTHORIZATION**

Associates an authorization exec method list to the HTTP service. This way, the HTTP service applies the method list for authorization purposes.

#### Syntax:

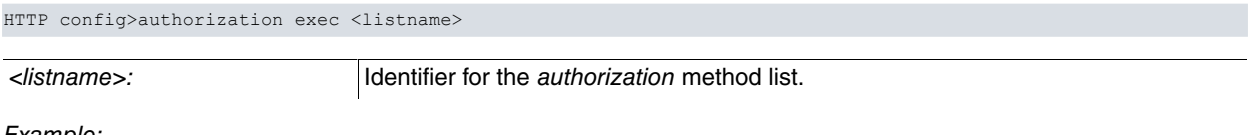

#### Example:

```
HTTP config>authorization exec AuthorExec
HTTP config>
```
In the example, the AuthorExec method list is configured to be used by the HTTP service for authorization purposes.

#### **Command history**:

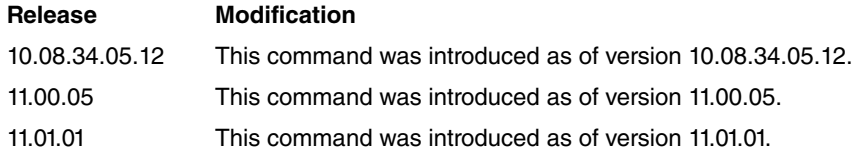

### **2.19.7.2 LOGIN AUTHENTICATION**

Associates an authentication login method list to the HTTP service. Thus, when authentication needs to be carried out, the HTTP service applies the associated method list.

#### Syntax:

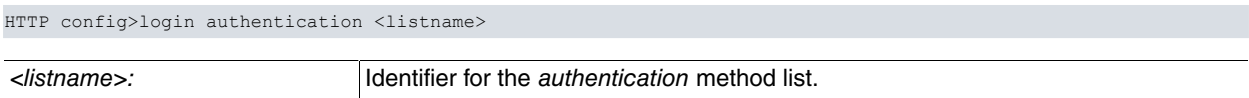

#### Example:

HTTP config>login authentication AuthLogin HTTP config>

In this example, an AuthLogin method list is configured to be used when authentication is required for users accessing through HTTP.

### **Command history**:

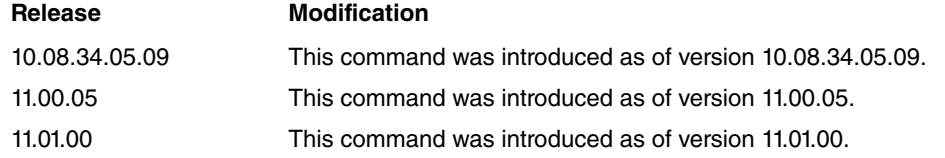

# <span id="page-55-0"></span>**Chapter 3 Monitoring**

Access the AAA feature monitoring menu through the main monitoring menu (PROCESS 3) by executing the feature aaa command.

Syntax:

```
+feature aaa
-- AAA User Console --
AAA +?list List AAA information
 exit Exit to parent menu
```
<span id="page-55-1"></span>The following sections detail each command and what they are used for.

# **3.1 LIST**

Displays information and statistics on the AAA feature.

Syntax:

```
AAA +list ?
 coa List CoA information in AAA feature
```
### **Command history**

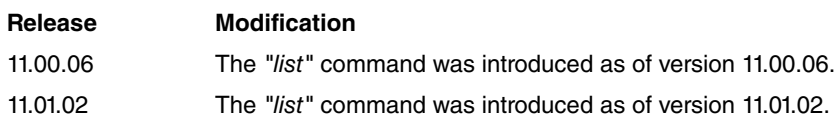

## <span id="page-55-2"></span>**3.1.1 LIST COA**

Displays information and statistics on the Change of Authorization (CoA) functionality, configured in the AAA feature.

Syntax:

```
AAA +list coa statistics
Example:
AAA +list coa statistics
  ==============================
..:: AAA CoA statistics ::..
==============================
Rx msg 'Unknown': 0
Rx msg 'Disconnect': 0
Rx msg 'HotSpot:Reauthenticate': 0
Err 'No Error': 0
Err 'Residual Session Context Removed': 0
Err 'Invalid EAP Packet': 0
Err 'Unsupported Attribute': 0
Err 'Missing Attribute': 0
Err 'NAS Identification Mismatch': 0
Err 'Invalid Request': 0
Err 'Unsupported Service': 0
Err 'Unsupported Extension': 0
Err 'Invalid Attribute Value': 0
Err 'Administratively Prohibited': 0
Err 'Request Not Routable': 0
Err 'Session Context Not Found': 0
Err 'Session Context Not Removable': 0
Err 'Other Proxy Processing Error': 0
Err 'Resources Unavailable': 0
Err 'Request Initiated': 0
Err 'Multiple Session Selection Unsupported': 0
```
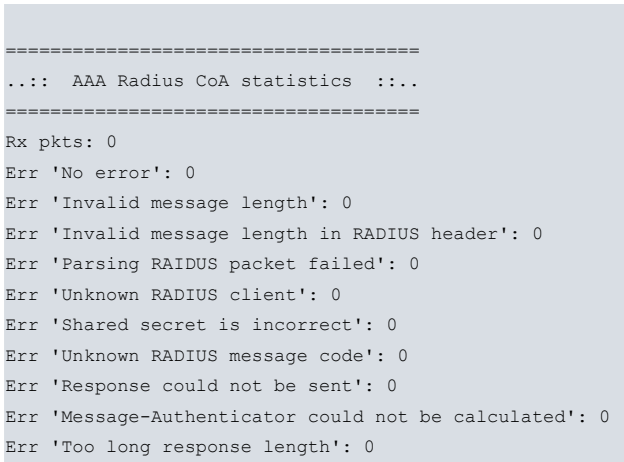

## **Command history**

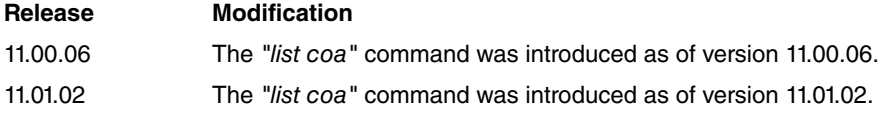

# <span id="page-57-1"></span><span id="page-57-0"></span>**Chapter 4 Configuration Examples**

# **4.1 Tacacs+ Authentication for the Telnet Shell**

Imagine a one-router scenario with the following requirements:

- Shell access is only possible, for previously authenticated users, through the router and through Telnet.
- The user database is located in a Tacacs+ server.
- If the Tacacs+ server access drops, check the router's internal user database.

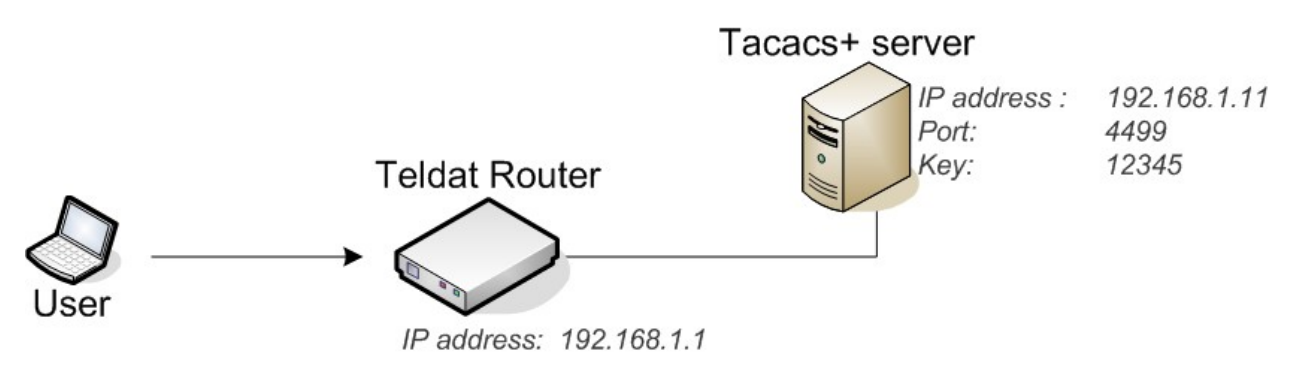

<span id="page-57-2"></span>Fig. 7: **Scenario for Example 1.**

### **4.1.1 Creating the Tacacs+ Server**

Firstly, register the Tacacs+ server in the AAA feature. To do this, access the AAA Tacacs+ servers menu:

```
Config>feature aaa
-- AAA user configuration --
AAA config>tacacs-servers
Tacacs+ servers>
```
Once in the menu, assign an identifier to the server (in this case, T1).

Tacacs+ servers>server T1 Tacacs+ serv T1>

Now, fill out the server parameters: IP address, port and key.

```
Tacacs+ serv T1>host 192.168.1.11
Tacacs+ serv T1>port 4499
Tacacs+ serv T1>key plain 12345
Tacacs+ serv T1>
```
# <span id="page-57-3"></span>**4.1.2 Creating a group of servers**

At this stage, it is time to create a group of Tacacs+ servers where server T1 is added. To do this, set a group identifier and access the menu. In this case, the group identifier is GrupoTac1.

```
AAA config>group server tacacs+ GrupoTac1
Tacacs+ group GrupoTac1>
```
Add the T1 server to this group.

```
Tacacs+ group GrupoTac1>server T1
Tacacs+ group GrupoTac1>
```
### **4.1.3 Creating local users**

Register a user in the local database: user root, password root1234.

```
Config>user root password root1234
Config>
```
### <span id="page-58-0"></span>**4.1.4 Creating a method list**

Method lists that apply shell authentication are *authentication login*. They are created using the AuthenLogin identifier.

```
AAA config>authentication login AuthenLogin
Login list AuthenL...>
```
A maximum priority method is set, together with a group type (which refers to the recently created group of servers).

```
Login list AuthenL...>method 1 group GrupoTac1
Login list AuthenL...>
```
A priority 2 method is created, as well as a local type, to be applied to the local user database in case the first method fails.

```
Login list AuthenL...>method 2 local
Login list AuthenL...>
```
<span id="page-58-1"></span>At this point, we already have a method list for shell authentication. There are two methods: the first refers to a Tacacs+ server and the second to the router's own database.

## **4.1.5 Enabling AAA**

Before associating the method list to any service, enable the AAA feature.

```
AAA config>enable
AAA config>
```
### **4.1.6 Associating the method list to Telnet**

The authentication restriction must only be applied to the Telnet service. Access said menu.

```
Config>set telnet
-- Telnet user configuration --
Telnet config>
```
Authentication is configured with the method list previously created.

Telnet config>login authentication AuthenLogin Telnet config>

Configuration is now complete. Now, when a user accesses the router shell through Telnet, he undergoes an authentication process. A Tacacs+ server is consulted first and, if the server is down, the router database is responsible for verifying said authentication.

The next console shows the full configuration:

```
log-command-errors
  no configuration
  set data-link x25 serial0/1
;
  feature aaa
 -- AAA user configuration --
     enable
     tacacs-servers
       server "T1"
          port 4499
           key ciphered 0xE13697A11E572446
          host 192.168.1.11
        exit
;
     exit
;
     group server tacacs+ "GrupoTac1"
       server T1
     exit
;
     authentication login "AuthenLogin"
```
method 1 group GrupoTac1

```
method 2 local
     exit
;
  exit
;
  network ethernet0/0
 -- Ethernet Interface User Configuration --
     ip address 192.168.1.1 255.255.255.0
;
  exit
;
  set telnet
 -- Telnet user configuration --
    login authentication AuthenLogin
  exit
;
  dump-command-errors
  end
```
# <span id="page-59-0"></span>**4.2 Tacacs+ Authorization Commands for all Services that support this**

## <span id="page-59-1"></span>**4.2.1 Tacacs+ Authentication for the Telnet Shell**

Imagine a one-router scenario with the following requirements:

- You need to control the level 10 commands execution (permit or deny).
- You can find these commands (permit or deny) by consulting a Tacacs+ server (T1). If this isn't possible, consult the backup Tacacs+ server (T2).
- If none of the servers respond, level 10 commands can be executed without restrictions.

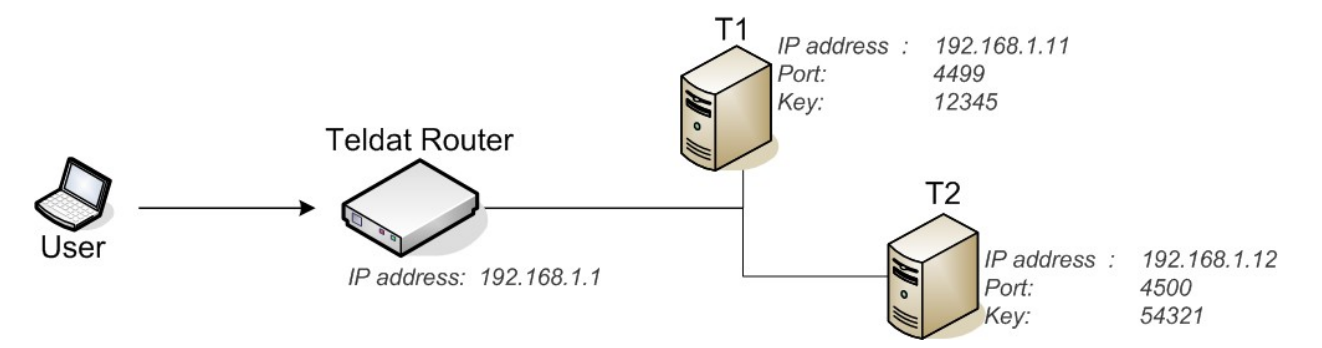

### <span id="page-59-2"></span>Fig. 8: **Scenario for Example 2.**

### **4.2.2 Creating the Tacacs+ Servers**

Firstly, register the Tacacs+ servers in the AAA feature.

```
Config>feature aaa
-- AAA user configuration --
AAA config>tacacs-servers
Tacacs+ servers>server T1
Tacacs+ serv T1>host 192.168.1.11
Tacacs+ serv T1>port 4499
Tacacs+ serv T1>key plain 12345
Tacacs+ serv T1>exit
Tacacs+ servers>server T2
Tacacs+ serv T2>host 192.168.1.12
Tacacs+ serv T2>port 4500
Tacacs+ serv T2>key plain 54321
```
## <span id="page-60-0"></span>**4.2.3 Creating the Servers Group**

A group of Tacacs+ servers is created, having added the main server (T1) first and a backup server (T2) later. This group's identifier is GrupoTac.

```
AAA config>group server tacacs+ GrupoTac
Tacacs+ group GrupoTac>server T1
Tacacs+ group GrupoTac>server T2
Tacacs+ group GrupoTac>
```
## <span id="page-60-1"></span>**4.2.4 Creating the method list**

Method lists that run authorization commands are known as authorization commands. The method list you want to create must have the default identifier for it to be automatically applied to all services.

```
AAA config>authorization commands default
Cmds list default>
```
This accesses privilege level 10.

```
Cmds list default>privilege-level 10
Cmds lvl 10>
```
The recently created group is associated to the highest priority method and a none method is added. This way, no restrictions apply in situations where servers belonging to a group are down.

```
Cmds lvl 10>method 1 group GrupoTac
Cmds lvl 10>method 2 none
Cmds lvl 10>
```
## <span id="page-60-2"></span>**4.2.5 Enabling AAA**

The final step is to enable the AAA feature.

AAA config>enable AAA config>

The router configuration is complete. Now forward a petition to the Tacacs+ server to authorize (or not) the execution of a privilege level 10 command.

The next console shows the full configuration:

```
log-command-errors
  no configuration
  set data-link x25 serial0/1
;
  feature aaa
 -- AAA user configuration --
     enable
     tacacs-servers
       server "T1"
          port 4499
           key ciphered 0xE13697A11E572446
          host 192.168.1.11
        exit
;
        server "T2"
          port 4500
           key ciphered 0x660F5E0D4DD8714C
          host 192.168.1.12
        exit
;
     exit
;
     group server tacacs+ "GrupoTac"
       server T1
       server T2
     exit
```
;

```
authorization commands "default"
        privilege-level 10
          method 1 group GrupoTac
           method 2 none
        exit
;
     exit
;
  exit
;
  network ethernet0/0
 -- Ethernet Interface User Configuration --
    ip address 192.168.1.1 255.255.255.0
;
  exit
;
  dump-command-errors
  end
```
# <span id="page-61-0"></span>**4.3 Radius Authentication and Tacacs+ Accounting in the console**

Imagine a one-router scenario with the following requirements:

- Shell access is only available, through the console, to previously authenticated users.
- The user database is located in a Radius server (R1).
- The privilege level 15 commands, executed in the console, must be registered in a Tacacs+ server (T1).

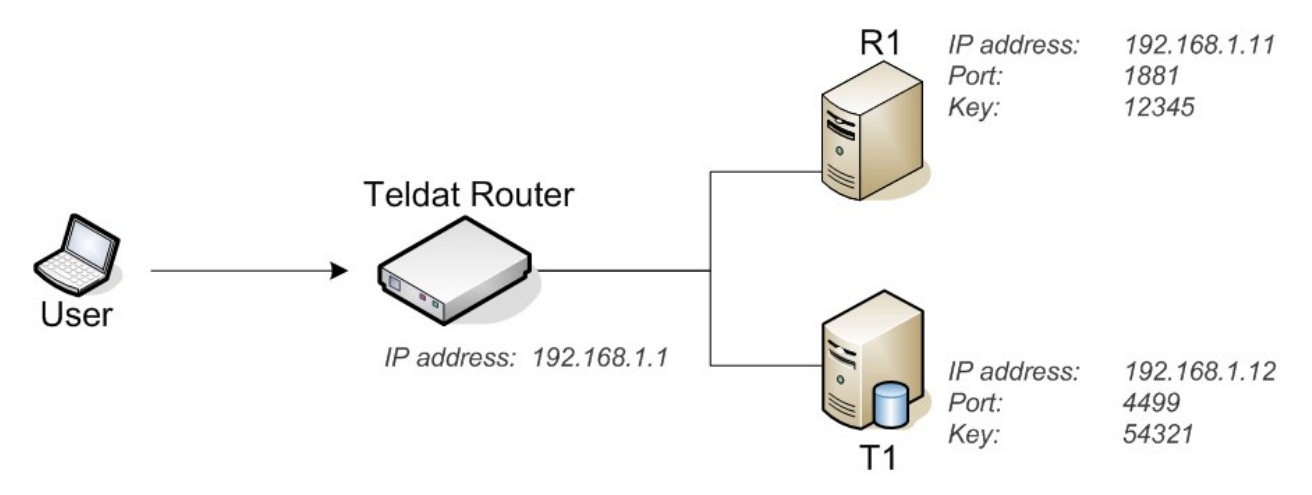

<span id="page-61-1"></span>Fig. 9: **Scenario for Example 3.**

### **4.3.1 Creating the Radius Server**

Firstly, register the Radius server in the AAA feature. To do this, access the AAA Radius servers menu.

```
Config>feature aaa
-- AAA user configuration --
AAA config>radius-servers
Radius servers>
```
Once in the menu, assign an identifier to the server (in this case, R1).

Radius servers>server R1 Radius serv R1>

Now fill out the server parameters: IP address, port and key.

```
Radius serv R1>host 192.168.1.11
Radius serv R1>port 1881
Radius serv R1>key plain 12345
Radius serv R1>
```
## <span id="page-62-0"></span>**4.3.2 Creating the Tacacs+ Server**

You also need to register the Tacacs+ server. This is very similar to registering the Radius server. The identifier in this case is T1.

```
AAA config>tacacs-servers
Tacacs+ servers>server T1
Tacacs+ serv T1>host 192.168.1.12
Tacacs+ serv T1>port 4499
Tacacs+ serv T1>key plain 54321
```
### <span id="page-62-1"></span>**4.3.3 Creating the group of Radius Servers**

At this stage, it is time to create a group of Radius servers where server R1 is added. To do this, set a group identifier and access the menu. In this case, the group identifier is GrupoRad.

```
AAA config>group server radius GrupoRad
Radius group GrupoRad>
```
The R1 server is added to the group.

```
Radius group GrupoRad>server R1
Radius group GrupoRad>
```
## **4.3.4 Creating the group of Tacacs+ Servers**

Create a group of Tacacs+ servers where server T1 is added. In this case, the group identifier is GrupoTac.

```
AAA config>group server tacacs+ GrupoTac
Tacacs+ group GrupoTac>server T1
Tacacs+ group GrupoTac>
```
# <span id="page-62-3"></span>**4.3.5 Creating the authentication method list**

Method lists that apply shell authentication are known as authentication login. They are created using the AuthenLogin identifier.

```
AAA config>authentication login AuthenLogin
Login list AuthenL...>
```
A group method is created for the group of recently created Radius servers.

```
Login list AuthenL...>method 1 group GrupoRad
Login list AuthenL...>
```
### **4.3.6 Creating the accounting method list**

Method lists that apply accounting commands are known as accounting commands. They are created using the AccCmds identifier.

```
AAA config>accounting commands AccCmds
Cmds list AccCmds>
```
This accesses privilege level 15.

```
Cmds list AccCmds>privilege-level 15
Cmds lvl 15>
```
A group method is created for the group of recently created Tacacs+ servers.

```
Cmds lvl 15>method 1 group GrupoTac
Cmds lvl 15>
```
### **4.3.7 Enabling AAA**

Before associating the method list to any service, enable the AAA feature.

AAA config>enable

<span id="page-63-0"></span>AAA config>

### **4.3.8 Associating the method lists to the console**

Access the console configuration menu.

```
Config>set console
-- Console configuration --
Con config>
```
Configure the authentication with the previously created method list, AuthenLogin.

```
Con config>login authentication AuthenLogin
Con config>
```
Configure accounting for level 15 commands with the previously created method list, AccCmds.

Con config>accounting commands 15 AccCmds Con config>

The configuration is now complete. Now, when a user accesses the router shell through the console, he undergoes an authentication process. This process is validated by a Radius server. When the user is granted access, all level 15 commands executed by the user are registered.

The next console shows the full configuration:

```
log-command-errors
  no configuration
  set data-link x25 serial0/1
  feature aaa
  -- AAA user configuration --
     enable
     tacacs-servers
       server "T1"
          port 4499
           key ciphered 0x660F5E0D4DD8714C
          host 192.168.1.12
        exit
;
     exit
;
     radius-servers
       server "R1"
          port 1881
          key ciphered 0xE13697A11E572446
          host 192.168.1.11
        exit
;
     exit
;
     group server tacacs+ "GrupoTac"
       server T1
     exit
;
     group server radius "GrupoRad"
       server R1
     exit
;
     authentication login "AuthenLogin"
       method 1 group GrupoRad
     exit
;
     accounting commands "AccCmds"
       privilege-level 15
          action-type start-stop
          method 1 group GrupoTac
        exit
;
```
exit

```
;
  exit
;
 network ethernet0/0
; -- Ethernet Interface User Configuration --
   ip address 192.168.1.1 255.255.255.0
;
  exit
;
  set console
; -- Console configuration --
   login authentication AuthenLogin
   accounting commands 15 AccCmds
  exit
;
  dump-command-errors
  end
```